# **Visual Basic Console Cook Book**

# **Contents**

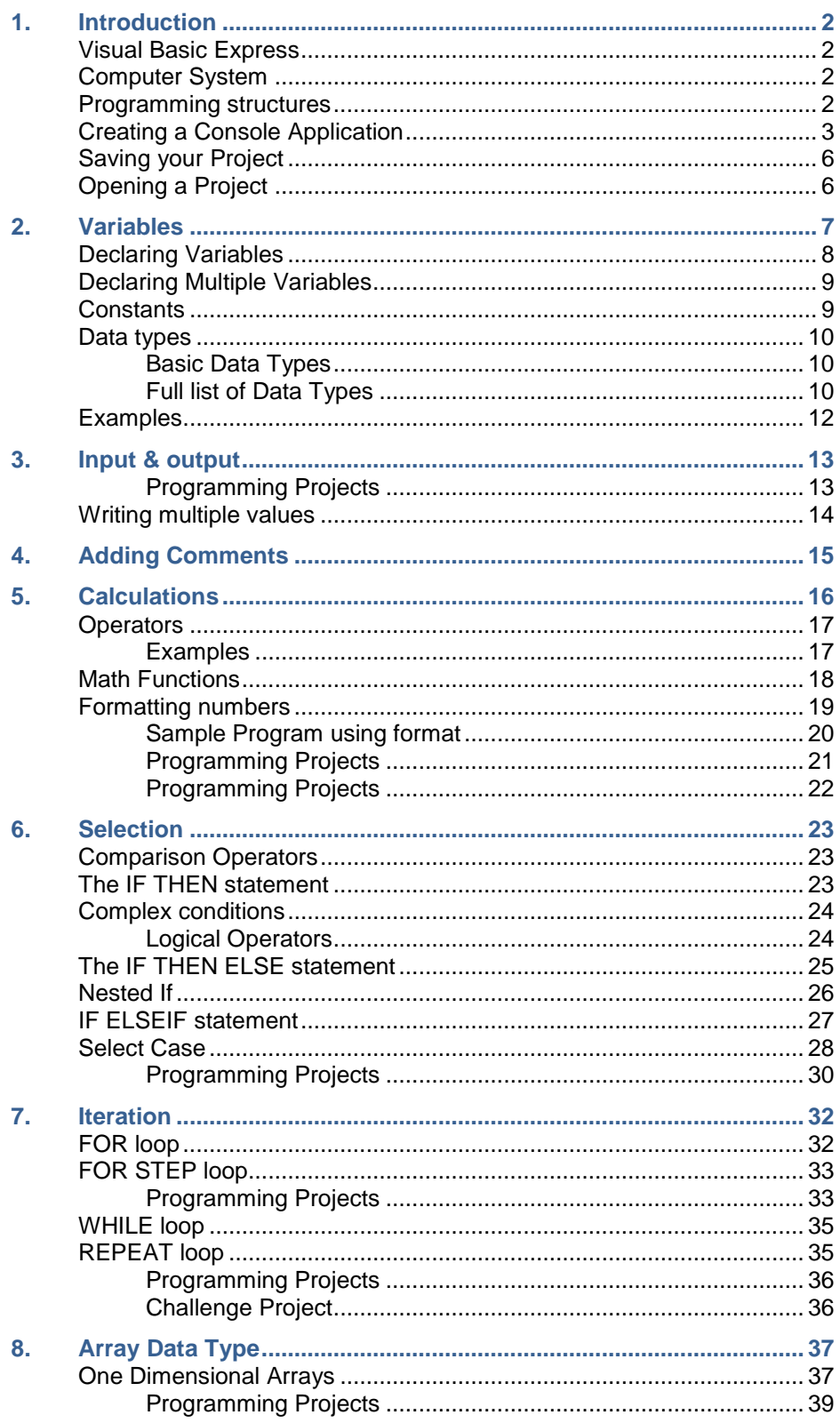

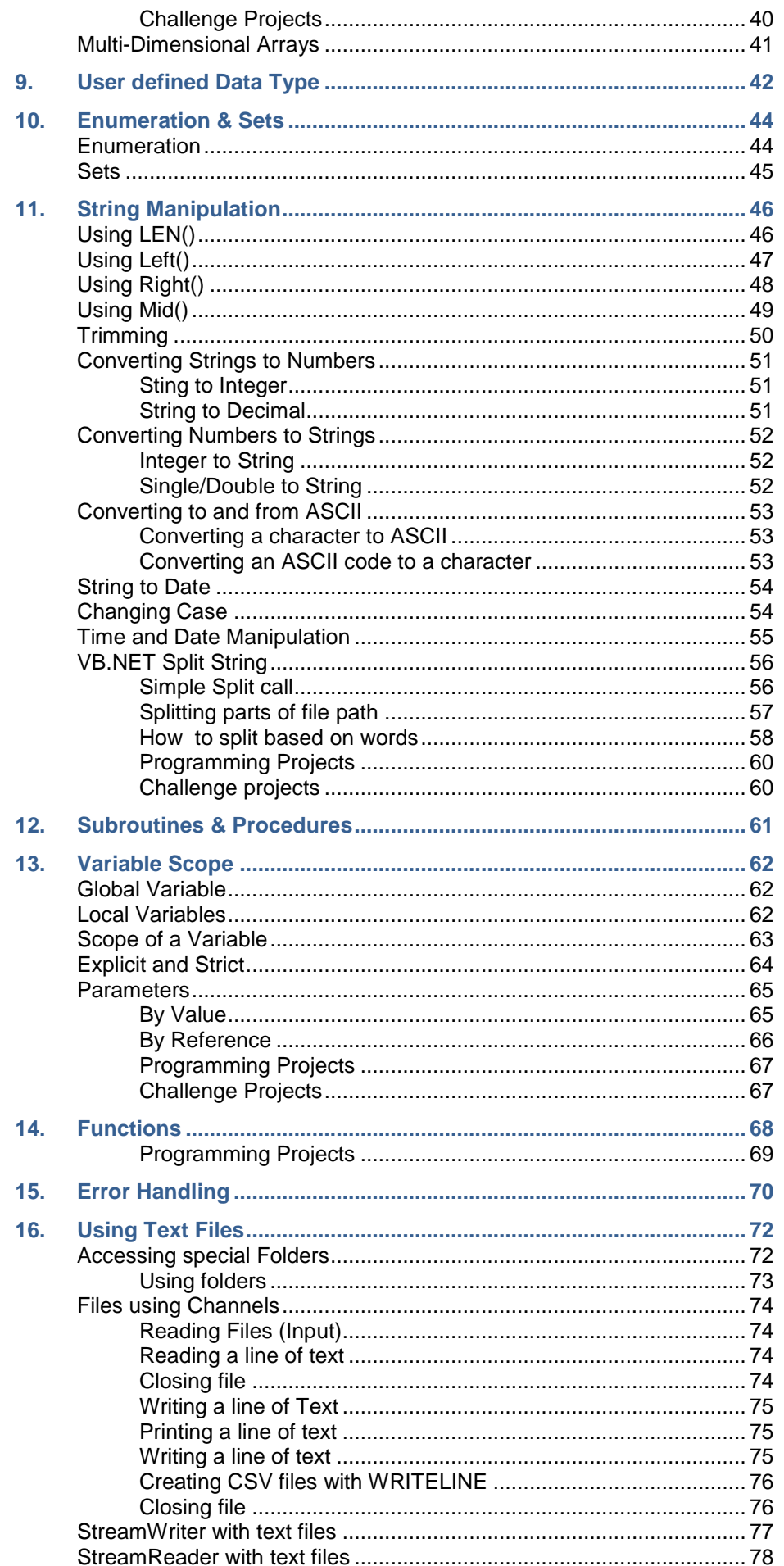

### **Introduction**

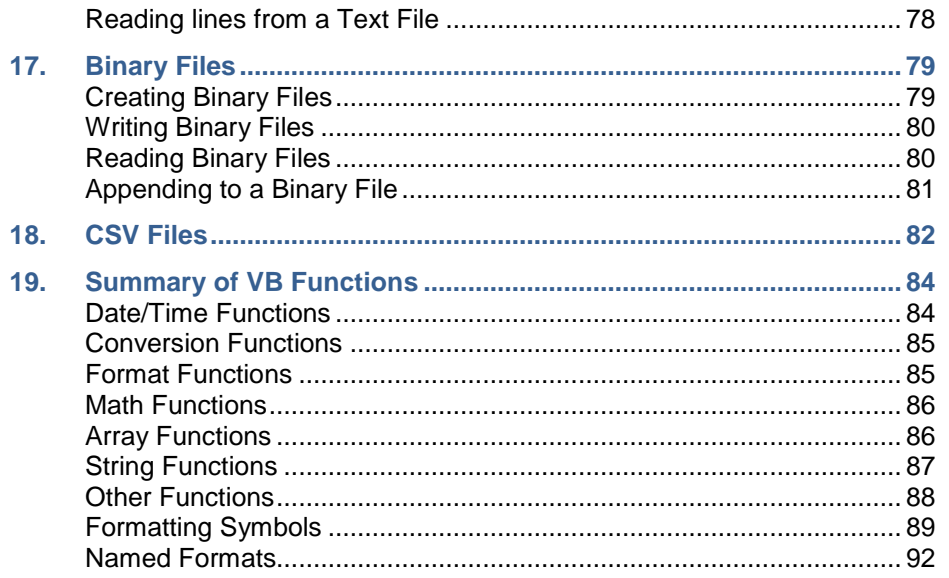

# <span id="page-3-0"></span>**1. Introduction**

These notes describe how to use Microsoft's Visual Basic. While this is a full windows environment, these notes will describe the basic programming concepts and console applications

The console is a basic text window that allows text to be displayed and data to be entered. While it is not true windows programming, it is excellent to get you going with programming.

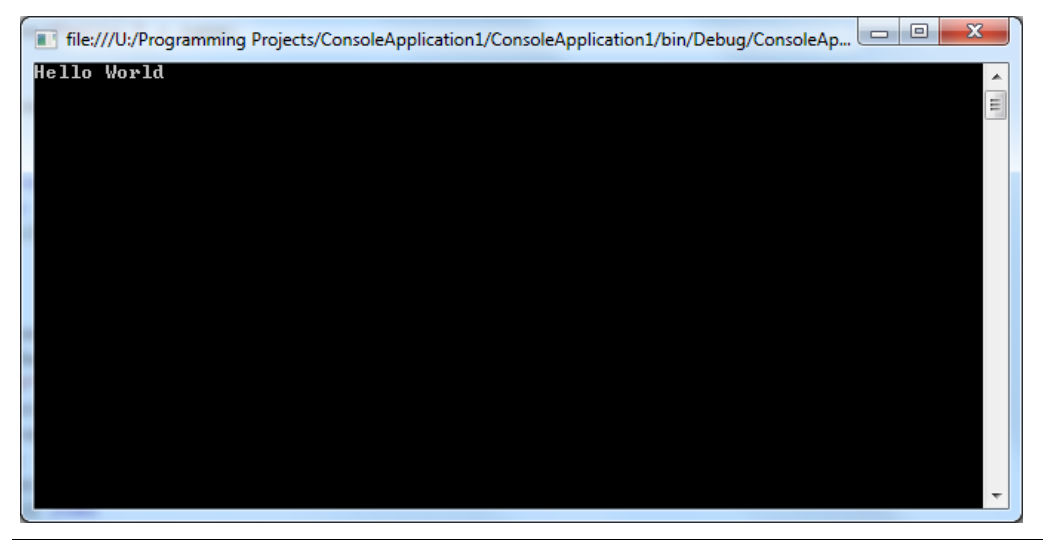

*Figure 1 - Console*

# <span id="page-3-1"></span>**Visual Basic Express**

If you don't have either Visual Studio then you can use the free Visual Basic Express Edition from Microsoft. This can be downloaded from the following location:

<http://www.microsoft.com/express/Downloads/#2008-Visual-Basic>

# <span id="page-3-2"></span>**Computer System**

# <span id="page-3-3"></span>**Programming structures**

Any program is made from four programming structures:

- Sequence performing each statement in order from first to last.
- Selection deciding which statements to execute depending on a condition
- Iteration repeating statements

Another key aspect of programming is Assignment

## <span id="page-4-0"></span>**Creating a Console Application**

Launch your Visual Basic .NET or Visual Studio software. When the software first loads, you'll see a screen something like this one:

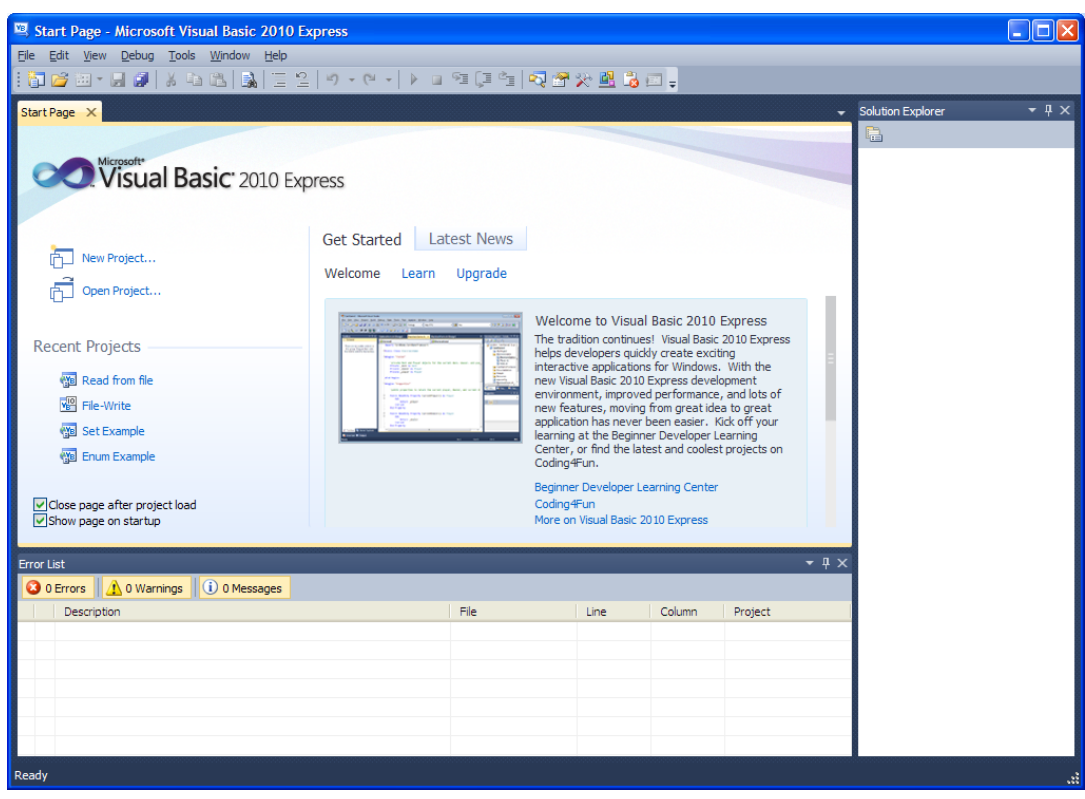

*Figure 2 - Starting Visual Basic*

There's a lot happening on the start page. But basically, this is where you can start a new project, or open an existing one. The first Tab, Start Page, is selected.

To create a new project, a program in Visual Basic is called a project as it contains many elements

- 1. Select the file Menu
- 2. Select New Project

Within Visual Basic, you can create many different types of programs. We will get started by using the console application.

The new Project dialogue box appears, allowing you to select pre-created templates. From this windows,

- 1. Select the Consol Application template
- 2. Enter Hello World in the projects name box

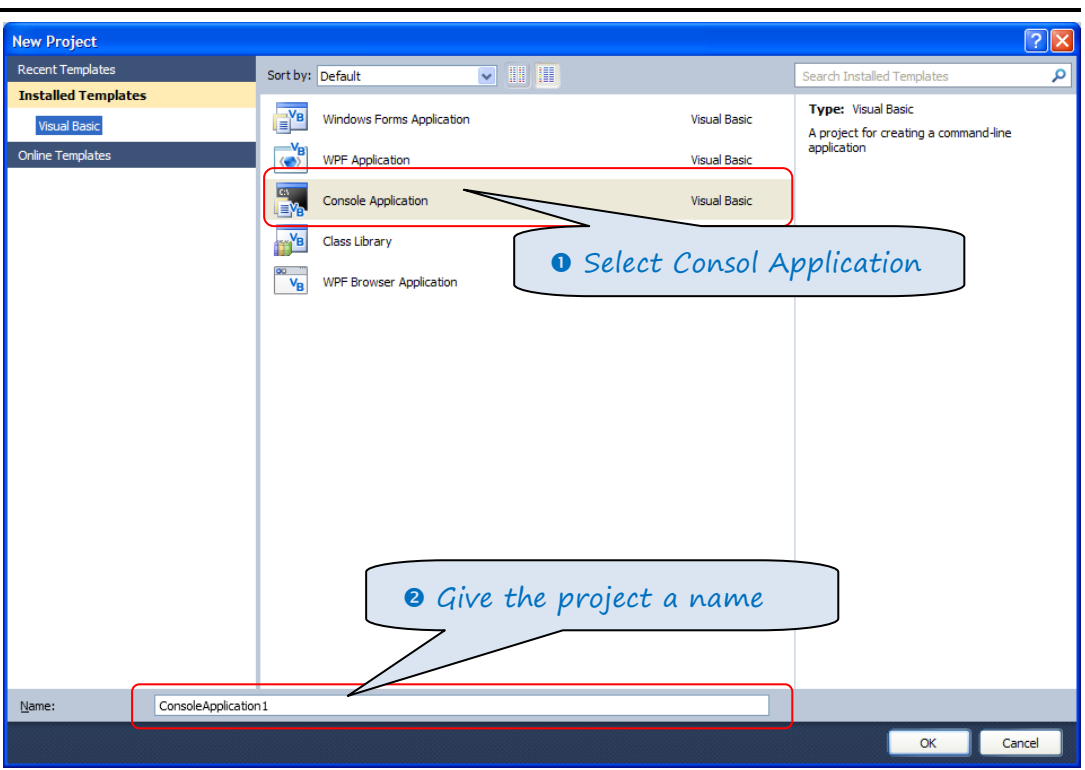

*Figure 3 - Types of Projects*

The project environment now shows your program

**VB.Net Consol Programming**

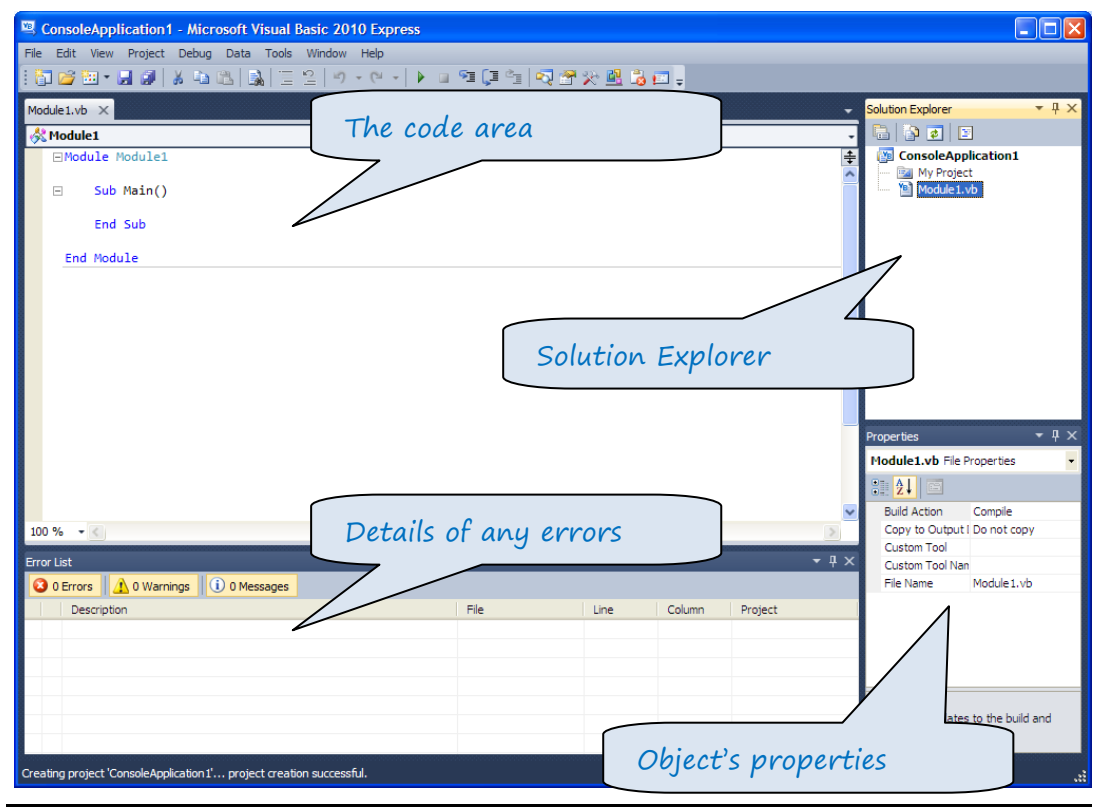

*Figure 4 - Development Environment*

Enter the following code EXACTLY as shown below.

```
Module Module1
     Sub Main()
         Console.WriteLine("Hello World")
         Console.ReadLine()
     End Sub
```
End Module

Press the run button

```
VE Hello World - Microsoft Visual Basic 2008 Express Edition
   File Edit View Project Build Debug Data Tools Window Help
 |\mathbf{D}\otimes\mathbf{E}\otimes\mathbf{E}\otimes\mathbf{E}|\mathbf{E}|\mathbf{E}|\mathbf{E}|\mathbf{E}|\mathbf{E}|\mathbf{E}|\mathbf{E}|\mathbf{E}|\mathbf{E}|\mathbf{E}|\mathbf{E}|\mathbf{E}|\mathbf{E}|\mathbf{E}|\mathbf{E}|\mathbf{E}|\mathbf{E}|\mathbf{E}|\mathbf{E}|\mathbf{E}|\mathbf{E}|\mathbf{E}|\mathbf{E}|\mathbf{E}|\mathbf{E}|\mathbf{E}|\mathbf{E}|\mathbf{E}|\mathbf{E}|\mathbf{E}|\mathbf{E}|\mathbf{
```
You will see the results in a console window

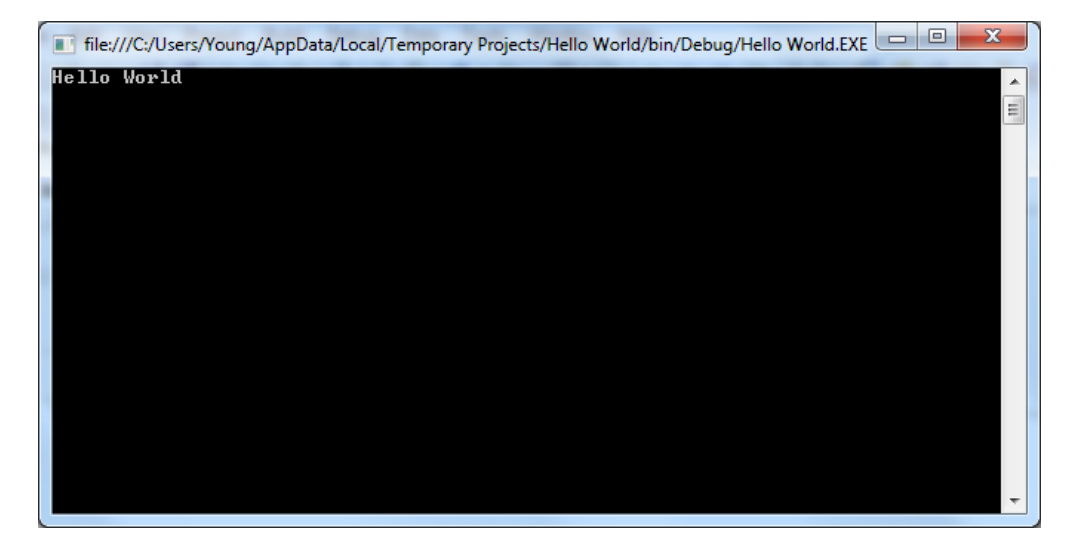

### <span id="page-7-0"></span>**Saving your Project**

There are many ways for saving a projects created in VB.net, bur the best and recommended is to select File →Save All

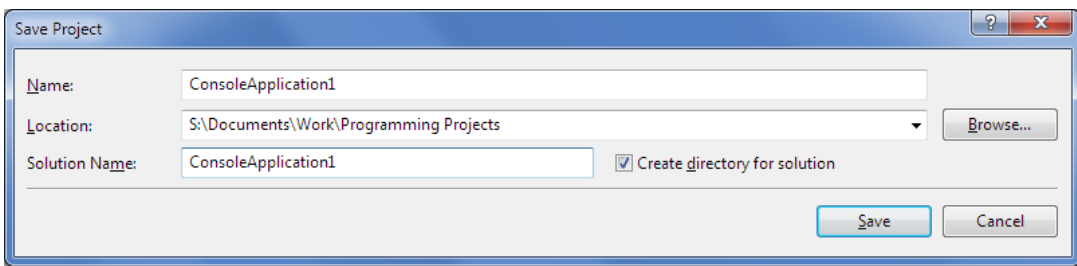

NOTE: if you are saving the projects in school, you MUST have it in the Visual Studio 2010/projects

folder in your user area. If you save it anywhere else, the program will not run

# <span id="page-7-1"></span>**Opening a Project**

In VB.net, you can select a recent project from the start page:

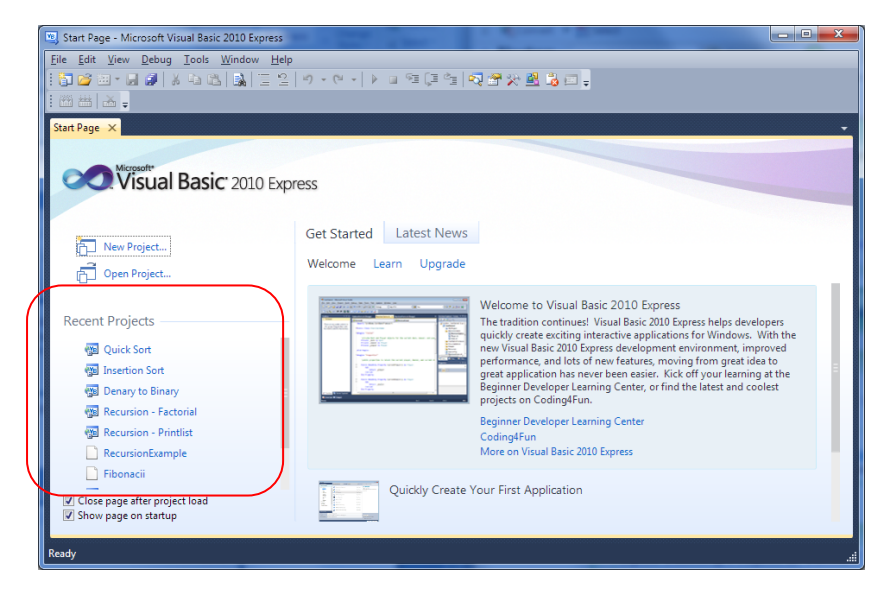

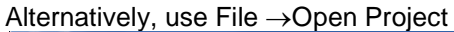

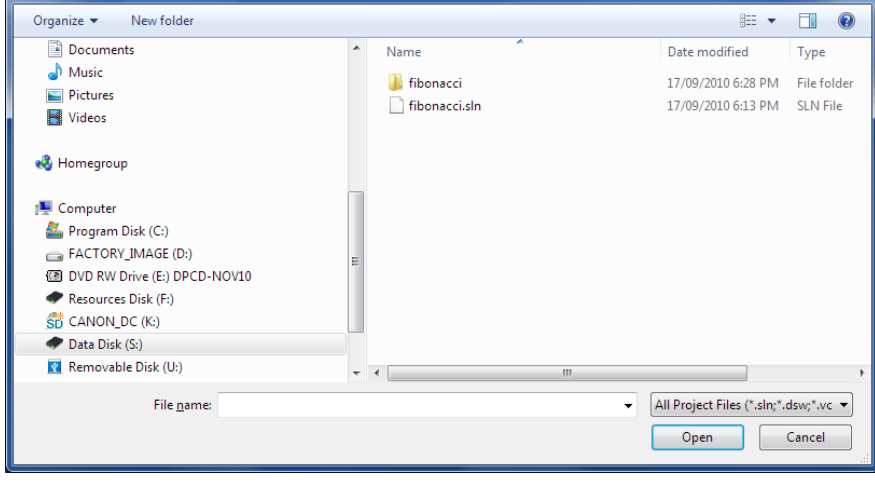

# <span id="page-8-0"></span>**2. Variables**

What most programs end up doing is storing things in the computer's memory, and manipulating this store.

If you want to add two numbers together, you put the numbers into storage areas and "tell" Visual Basic to add them up. But you can't do this without variables.

So a variable is a storage area of the computer's memory. Think of it like this: a variable is an empty cardboard box. Now, imagine you have a very large room, and in this room you have a whole lot of empty cardboard boxes. Each empty cardboard box is a single variable. To add two numbers together, write the first number on a piece of paper and put the piece of paper into an empty box. Write the second number on a piece of paper and put this second piece of paper in a different cardboard box.

Now, out of all your thousands of empty cardboard boxes two of them contain pieces of paper with numbers on them. To help you remember which of the thousands of boxes hold your numbers, put a sticky label on each of the two boxes. Write "number1" on the first sticky label, and "number2" on the second label.

What have we just done? Well, we've created a large memory area (the room and the cardboard boxes), and we've set up two of the boxes to hold our numbers (two variables). We've also given each of these variables a name (the sticky labels) so that we can remember where they are.

In Visual Basic, variable are created and used as shown below:

```
Dim number1 As Integer
Dim number 2 As Integer
number1 = 3number2 = 5
```
In this code, the 1<sup>st</sup> and 2<sup>nd</sup> lines declare two variables; number1 and number2. These variables can only store whole numbers (integers)

The  $3<sup>rd</sup>$  and  $4<sup>th</sup>$  lines assign numbers to the variables; number1 stores 3 and number2 stores 5.

## <span id="page-9-0"></span>**Declaring Variables**

The process of creating a variable is called declaring a variable. Each declaration needs 4 things:

- **DIM** keyword
- Variable name
- **AS** keyword
- Variable data type

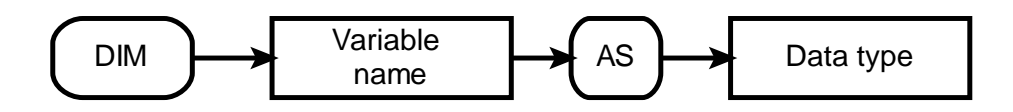

A variable can be called any combination of letters and numbers as long as

- The first character of the variable name is a letter and not a number
- The variable Is one word and doesn't contain spaces.
- Optionally contain \_ (underscore)

Which are valid variable name?

Tempname

1st\_score

Score

Temp score

It is good practice to declare all your variables, before you use them, at the start of each procedure, module or function.

<span id="page-10-0"></span>**Declaring Multiple Variables**

To save time multiple variables of the same type can be declared with the dame DIM statement.

```
Dim index As Integer
Dim grade As Integer
Dim counter As Integer
```
The three declarations above can be rewritten as one declaration:

Dim index, grade, counter As Integer

## <span id="page-10-1"></span>**Constants**

Just like variables, constants are "dataholders". They can be used to store data that is needed at runtime.

In contrast to variable, the content of a constant can't change at runtime, it has a constant value.

Before the program can be executed (or compiled) the value for a constant must be known.

```
Sub Main()
     'Example of creating constants
     'Written by KPY
     'Date 12/2/2020
     Const pi As Double = 3.1415
     'create a constant called pi with a value 3.1415
     Dim radius As Double = 10
     'creates a constant called radius with a value 10
     Dim circumference As Double = radius * 2 * pi
     'Creates a constant with a calucualtion
     Dim area As Double = radius ^ 2 * pi
     'creating a constant with a calculation
    Console.WriteLine("Circle Circumference : " & circumference)<br>Console.WriteLine("Circle Area : " & area)
    Console.WriteLine("Circle Area
     Console.ReadLine()
     End Sub
```
# <span id="page-11-0"></span>**Data types**

The following table shows the Visual Basic data types, their supporting common language runtime types, their nominal storage allocation, and their value ranges.

# <span id="page-11-1"></span>**Basic Data Types**

A variable can store one type of data. The most used data types are:

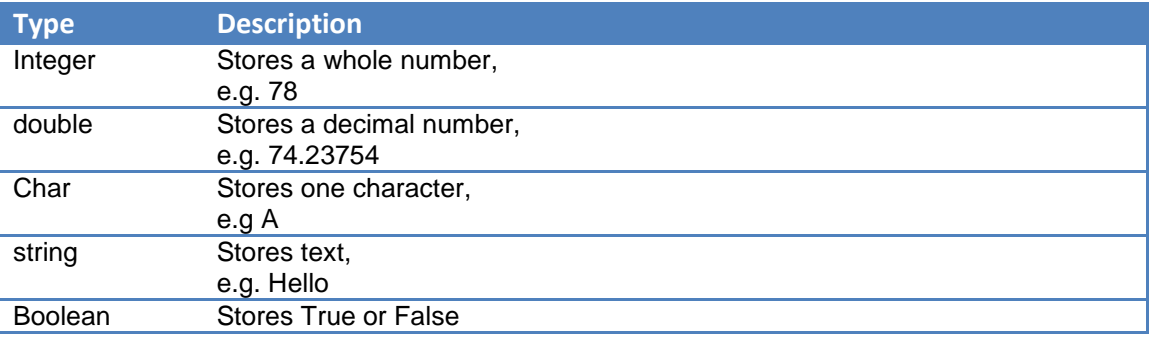

# <span id="page-11-2"></span>**Full list of Data Types**

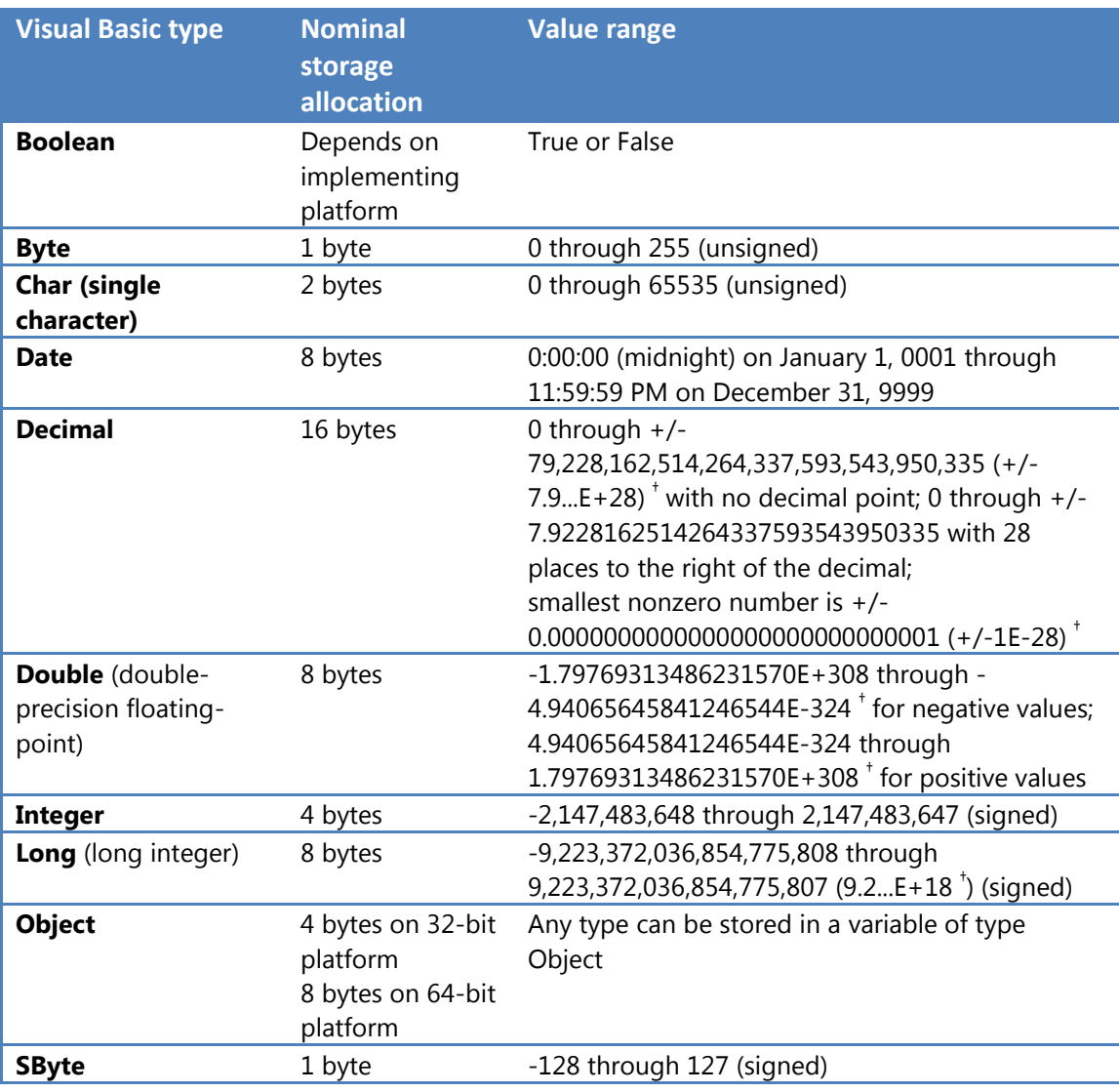

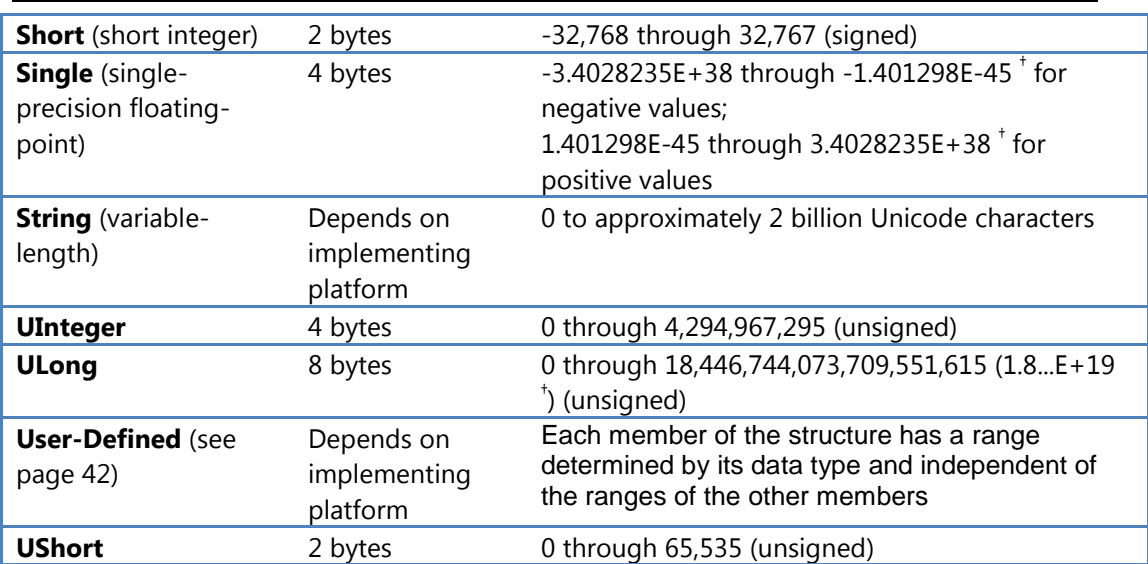

 $^{\text{+}}$  In *scientific notation*, "E" refers to a power of 10. So 3.56E+2 signifies 3.56 x 10<sup>2</sup> or 356, and 3.56E-2 signifies *3.56 / 10*<sup>2</sup> or 0.0356.

### <span id="page-13-0"></span>**Examples**

To create a variable to store text, such as your name: Dim name As String

To create a variable to store a valid date, such as Date of Birth: Dim DOB As Date

To create a variable to store a whole number: Dim mark As Integer

To create a variable to hold any number, including decimal numbers: Dim temperature As Single

To create a variable that stores only True or False Dim pass As Boolean

Which of these variable declarations are correct?

DIM counter AS INTEGER

DIM My Score AS INTEGER

DIM grade AS NUMBER

DIM name AS TEXT

DIM school as string

# <span id="page-14-0"></span>**3. Input & output**

Create a new console application and enter the following program:

```
Module Module1
     Sub Main()
         Dim name As String
         Console.WriteLine("Hello, what is your name?")
         name = Console.ReadLine()
         Console.Write("Hello ")
         Console.WriteLine(name)
         Console.ReadLine()
     End Sub
```
End Module

When you have double checked that you have entered the program exactly as above, run it.

This is what the program does:

Dim name As String

This statement creates a string variable called name

Console.WriteLine("Hello, what is your name?")

This displays the text within the quotation marks (") to the console window. In this case it displays *Hello, what is your name.* Notice how it doesn't display the quotation marks but does add a new line.

name = Console.ReadLine()

The readline() command lets the user type in some text and when the enter key is pressed, will assign it to the variable *name*.

Console.Write("Hello ")

This displays the text inside the quotation marks but does not give a new line afterwards.

Console.WriteLine(name)

Notice that there are no quotation marks in this statement? This displays the contents of the variable *name* with a newline at the end

# <span id="page-14-1"></span>**Programming Projects**

 Write a console application that asks for your forename and then your surname and then displays both names on the same line.

### <span id="page-15-0"></span>**Writing multiple values**

The technical term for joining things together is concatenation. Concatenation operators join multiple strings into a single string. There are two concatenation operators, + and & as summarized below:

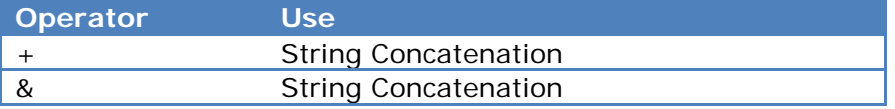

# Module Module1 Sub Main() Dim name As String Dim grade As Integer Console.WriteLine("Enter your name") name = Console.ReadLine() Console.WriteLine("Enter your grade") grade = Console.ReadLine() Console.WriteLine(name & "'s grade is " & grade) Console.ReadLine() End Sub End Module

*There is a single apostrophe after the quotation mark*

Write a console application that asks for your forename and then your surname and then displays both names on the same line.

Write another console application that asks for a name and then a numerical grade (which is a whole number)

# <span id="page-16-0"></span>**4. Adding Comments**

Your code should be self documenting this means that you should use

- meaningful and descriptive variable and constant names
- have a description of each module or subroutine
- Who write the program
- Date of the program creation

In Visual Basic, a comment starts the an apostrophe

```
Module Module1
     'Program to concatenate variables
     'written by KPY
     'Date 12/2/2011
     Sub Main()
         'Declaring my variables
         Dim name As String
         Dim grade As Integer
         'Entering the data
         Console.WriteLine("Enter your name")
         name = Console.ReadLine()
         Console.WriteLine("Enter your grade")
         grade = Console.ReadLine()
         'Displaying the results
         Console.WriteLine(name & "'s grade is " & grade)
         Console.ReadLine()
     End Sub
End Module
```
# <span id="page-17-0"></span>**5. Calculations**

Calculations are done as part of an assignment:

```
Module Module1
     'Program to calculate the sum and product of two numbers
     'written by KPY
     'Date 12/2/1020
     Sub Main()
         Dim number1 As Integer
         Dim number2 As Integer
         Dim sum As Integer
         Dim product As Integer
         Console.WriteLine("Enter number 1")
         number1 = Console.ReadLine()
         Console.WriteLine("Enter number 2")
         number2 = Console.ReadLine()
         sum = number1 + number2
         product = number1 * number2
         Console.Write("the sum is ")
         Console.WriteLine(sum)
         Console.Write("the product is ")
         Console.WriteLine(product)
         Console.ReadLine()
     End Sub
End Module
```
Notice how the above program take the form

- Input
- Process
- Output

### <span id="page-18-0"></span>**Operators**

Operators perform some action on operands (variables)

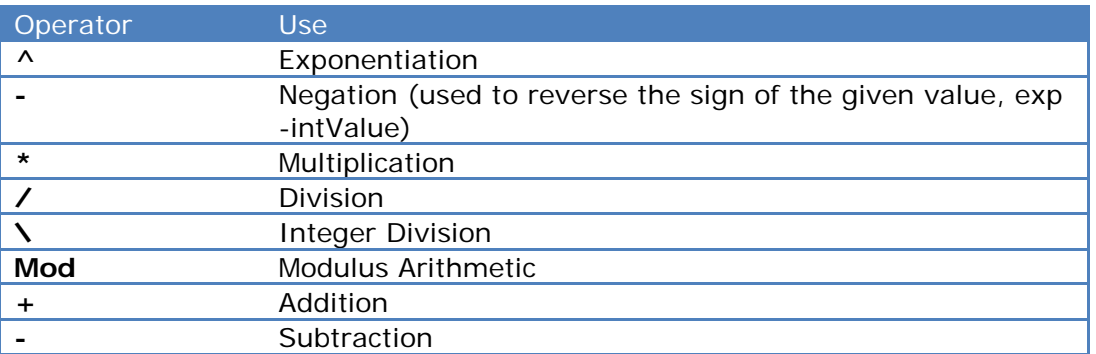

### <span id="page-18-1"></span>**Examples**

```
Dim z As Double
z = 23 ^ 3
' The preceding statement sets z to 12167 (the cube of 23).
```
Dim k As Integer  $k = 23 \ \ 5$ ' The preceding statement sets k to 4.

Integer division is carried out using the \ Operator. Integer division returns the quotient, that is, the integer that represents the number of times the divisor can divide into the dividend without consideration of any remainder.

Both the divisor and the dividend must be integral types (**SByte**, **Byte**, **Short**, **UShort**, **Integer**, **UInteger**, **Long**, and **ULong**) for this operator. All other types must be converted to an integral type first. The following example demonstrates integer division.

```
Dim x As Integer = 100
Dim y As Integer = 6
Dim z As Integer
z = x Mod y' The preceding statement sets z to 4.
Dim a As Double = 100.3
Dim b As Double = 4.13Dim c As Double
c = a Mod b' The preceding statement sets c to 1.18.
```
Modulus arithmetic is performed using the Mod Operator . This operator returns the remainder after dividing the divisor into the dividend an integral number of times. If both divisor and dividend are integral types, the returned value is integral. If divisor and dividend are floating-point types, the returned value is also floating-point. The following example demonstrates this behaviour.

> When doing calculations, you must make sure the variable on the left of the = can store the result of the calculation on the right.

## <span id="page-19-0"></span>**Math Functions**

Visual Basic provides support for handling Mathematical calculations. Math functions are stored in System.Math class. The following table gives some of the most useful functions.

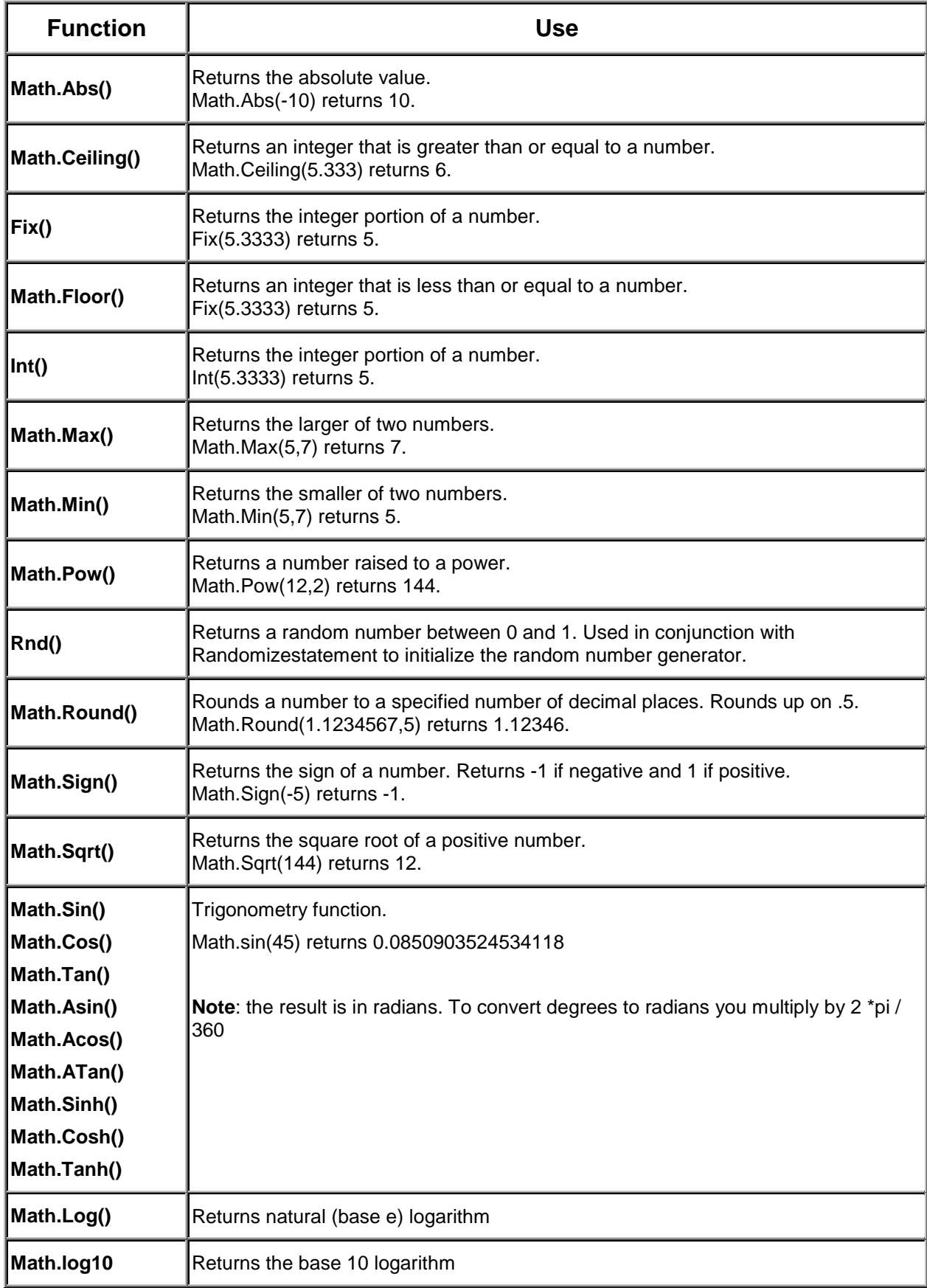

### <span id="page-20-0"></span>**Formatting numbers**

If single or double numbers are displayed, you may want to have control over how that number is formatted, e.g. show 2 decimal places.

The Format function converts a value to a text string and gives you control over the string's appearance. For example, you can specify the number of decimal places for a numeric value, leading or trailing zeros, currency formats, and portions of the date.

For a full list of the formatting symbols, see page 89.

### **Formatting Examples**

### **Format syntax Result**

Format(8315.4, "00000.00") 08315.40<br>Format(8315.4, "#####,##") 8315.4 Format(8315.4, "#####.##") 8315.4 Format(8315.4, "##,##0.00") 8,315.40 Format(315.4, "\$##0.00") \$315.40  $Format(7, "0.00%")$ 

Format("This Is A Test", "<") this is a test Format("This Is A Test", ">") THIS IS A TEST

**Format syntax Result**  Format(Now, "m/d/yy") 1/27/10<br>Format(Now, "dddd, mmmm dd, yyyy") Wednesday, January 27, 2010 Format(Now, "dddd, mmmm dd, yyyy") Wedne<br>Format(Now, "d-mmm") 27-Jan Format(Now, "d-mmm") 27-Jan<br>Format(Now, "mmmm-yy") 31-January-10 Format(Now, "mmmm-yy") Format(Now, "hh:mm AM/PM") 07:18 AM Format(Now, "h:mm:ss a/p") 7:18:00 a Format(Now, "d-mmmm h:mm" 27-January 7:18 Format(Now, "d-mmmm-yy") 27-January-10<br>
Format(Now, "d mmmm") 27 January Format(Now, "d mmmm") 27 January<br>Format(Now, "mmmm yy") 3 January 10 Format(Now, "mmmm yy") January 10 Format(Now, "hh:mm AM/PM") 08:50 PM<br>Format(Now, "h:mm:ss a/p") 8:50:35 p Format(Now, "h:mm:ss  $a/p$ ") Format(Now, "h:mm") 20:50 Format(Now, "h:mm:ss") 20:50:35 Format(Now, "m/d/yy h:mm") 1/27/93 20:50

**Format syntax**<br> **Format** ("This Is A Test". "<") **Result**<br> **Format** ("This Is A Test". "<") **Result** 

## <span id="page-21-0"></span>**Sample Program using format**

```
Module Module1
```

```
 Sub Main()
    Dim num1 As Single
     Console.WriteLine("Enter a number")
    num1 = Console.ReadLine()
    Console.WriteLine("The number is " & num1)
   Console.WriteLine("to 2 dp it is " & Format(num1, "####.00"))
    Console.WriteLine("As a percentage " & Format(num1, "####.00%"))
    Console.WriteLine("As currency " & Format(num1, "£####.00"))
    Console.ReadLine()
```
End Sub

End Module

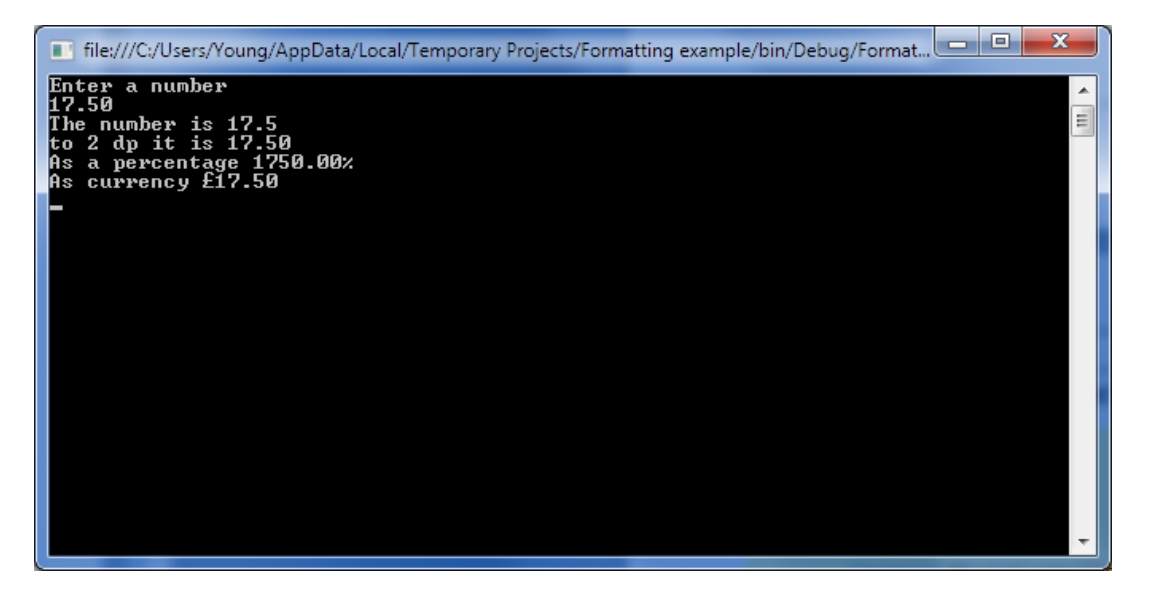

### <span id="page-22-0"></span>**Programming Projects**

Write a program that will read in three integers and display the sum.

 $\widetilde{\mathbb{R}}$  Write a program that will read two integers and display the product.

Enter the length, width and depth of a rectangular swimming pool. Calculate the volume of water required to fill the pool and display this volume.

Write a program that will display random numbers between 1 and 6 until a six is generated.

Write a program that will display six random numbers between 5 and 10.

### **Challenging Projects**

 $\widetilde{\mathbb{R}}$  x \ y calculates how many times y divides into x, for example 7 DIV 3 is 2. x MOD y calculates the remainder that results after division, for example 7 MOD 3 is 1. Write a program that will read in two integers Number1 and Number2. Using \ and MOD, your program should display the whole number part and the remainder of dividing Number1 by Number2. Make the display easy to understand for the user.

Write a program to enter an amount of money as a whole number, for example £78, and display the minimum number of £20, £10, £5 notes and £2 and £1 coins that make up this amount.

For example, the value £78 would give 3 twenty pound notes, 1 ten pound note, 1 five pound note, 1 two pound coin and 1 one pound coin.

# <span id="page-23-0"></span>**Programming Projects**

 Write a program that will ask the user for their first name. The program should then concatenate the name with a message, such as 'Hello Fred. How are you?' and output this string to the user.

 Write a program that asks the user to enter two double numbers and displays the product of these two numbers to 2 decimal places, with user-friendly messages. (tip: see page 19 for examples)

Calculate the area of a rectangle where the length and breadth are entered by the user.

 Calculate the area and circumference of a circle, where the radius is entered into an edit box. The radius and area may not always be integer values.

 Create an automatic percent calculator that a teacher could use after an exam. The teacher will enter the total number of marks and the raw score. The form them calculates the percentage (to two decimal places).

 Create a currency converter where the number of pounds is entered and the procedure calculates the number of Euros. Assume the exchange rate of  $£1 = €1.15$ . Adjust your program to allow any exchange rate.

Try to adapt program 2 to deal with a cylinder.

Area of an open cylinder is  $2\pi$ rh. Area of a closed cylinder is  $2\pi r(h + r)$ Volume of a cylinder is  $\pi r$ 2h

Convert a temperature entered in Celsius to Fahrenheit where

$$
F = \left(\frac{9}{5} \times C\right) + 32
$$

Write a program to convert a person's height in inches into centimetres and their weight in stones into kilograms. [1 inch =  $2.54$  cm and 1 stone =  $6.364$  kg]

### **Challenging Projects**

 Write a program to enter the length and width of a rectangular-shaped garden. Calculate the area of the garden and the cost of turfing a lawn if a 1 m border is around the perimeter of the garden. Assume the cost of turf is £10 per square metre. Display the result of these calculations.

 Write a program to enter the length, width and depths at the deepest and shallowest ends of a rectangular swimming pool. Calculate the volume of water required to fill the pool, and display this volume.

# <span id="page-24-0"></span>**6. Selection**

With the selection structure, some statements are only executed if a condition has been met.

The question asked must be a Boolean question. That is a question that can be answered TRUE or FALSE

# <span id="page-24-1"></span>**Comparison Operators**

A comparison operator compares operands and returns a logical value based on whether the comparison is true or not. The table below summarizes them:

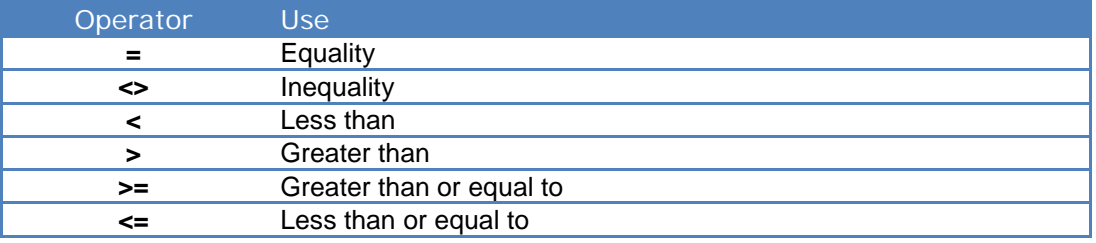

# <span id="page-24-2"></span>**The IF THEN statement**

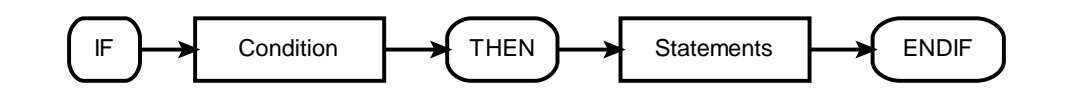

```
Module Module1
     'Program to demonstrate the IF THEN statement
     'written by KPY
     'Date 12/2/1020
     Sub Main()
         Dim grade As Integer
         Console.WriteLine("Enter your grade")
         grade = Console.ReadLine()
         If grade > 50 Then
             Console.WriteLine("You have passed")
         End If
         Console.ReadLine()
     End Sub
End Module
```
# <span id="page-25-0"></span>**Complex conditions**

A complex condition is when there are a number of questions in the condition, for example:

If the grade is greater than 50 and less than 70 then …..

This would be programmed

```
 If (grade > 50) AND (grade < 70) Then
     Console.WriteLine("You have passed")
 End If
```
When AND is used, all parts of the condition must be true to run the code.

```
 If (grade > 50) OR (grade < 70) Then
     Console.WriteLine("You have passed")
 End If
```
If the logical operator is OR, then one or the other (but not all) need to be true to run the code

```
 If Not (grade < 75) Then
     Console.WriteLine("You have passed")
 End If
```
# <span id="page-25-1"></span>**Logical Operators**

The logical operators compare Boolean expressions and return a Boolean result. In short, logical operators are expressions which return a true or false result over a conditional expression. The table below summarizes them:

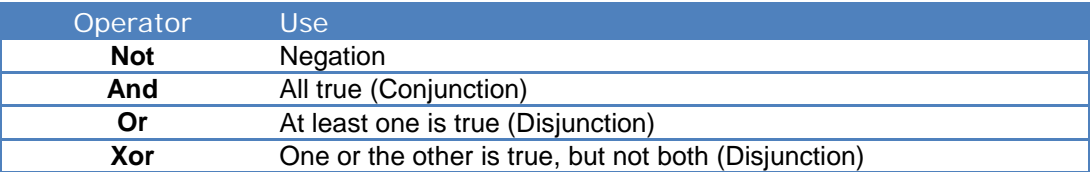

### <span id="page-26-0"></span>**The IF THEN ELSE statement**

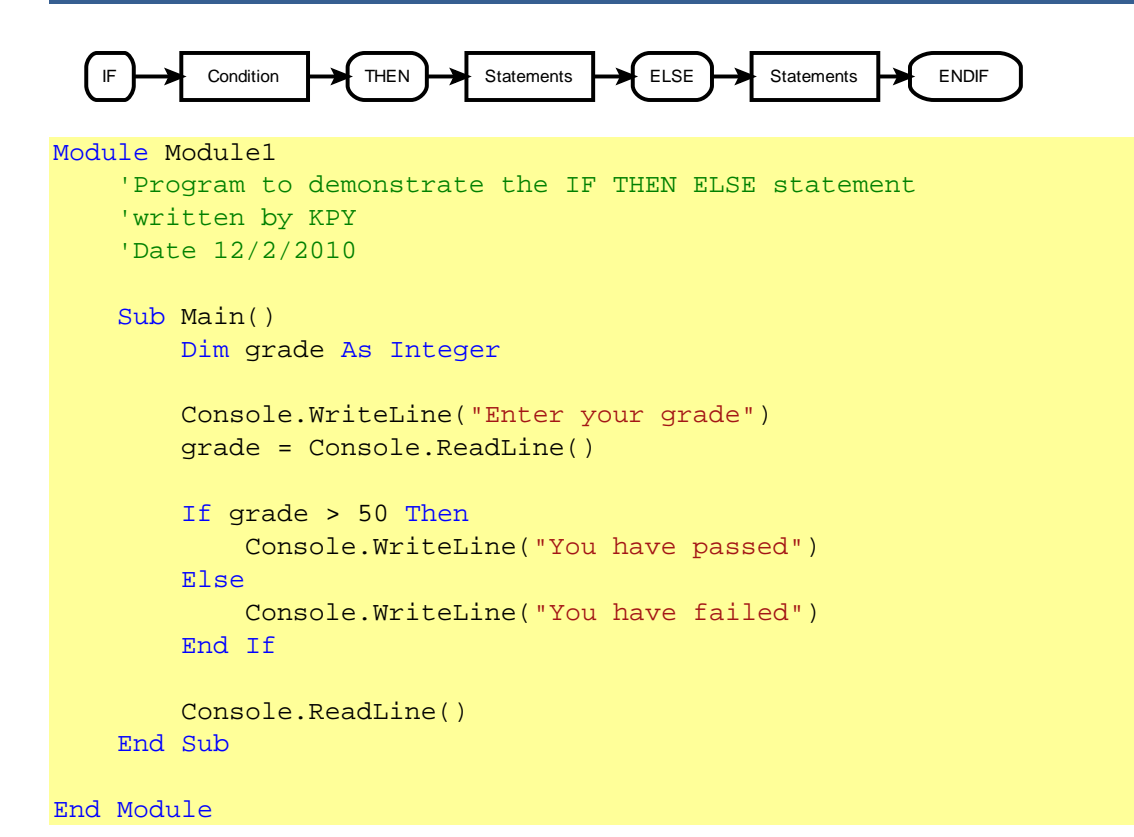

### <span id="page-27-0"></span>**Nested If**

Nested if statement helps to check multiple number of conditions. A nested statement is one where statements are inserted inside a statement of the same type.

A nested IF statement has an IF statement inside and IF statement, inside an IF statement ……

This is totally acceptable for a few nested statements, but if there are too may, it becomes very hard to debug and follow the logic of the program.

```
 Sub Main()
     Dim grade As Integer
     Console.WriteLine("Enter a grade")
     grade = Console.ReadLine
     If grade > 80 Then
         Console.WriteLine("Grade A")
     Else
         If grade > 60 Then
              Console.WriteLine("Grade B")
         Else
              If grade > 50 Then
                  Console.WriteLine("Grade C")
              Else
                  Console.WriteLine("Grade U")
              End If
         End If
     End If
     Console.ReadLine()
 End Sub
```
As you can see, after a several nested ifs, the program looks confusing. A better solution would be to re-write the statements using the IF ELSEIF, shown on page 27.

# <span id="page-28-0"></span>**IF ELSEIF statement**

Sometimes you may need to test multiple "mutually exclusive" conditions -- a series of conditions only one of which will be true. The If...ElseIf construct tests for as many such conditions as need to be tested. Its general format is shown below.

Notice that each ELSEIF has a condition (unlike the nested IF on the previous page)

```
 Sub Main()
     Dim grade As Integer
     Console.WriteLine("Enter a grade")
     grade = Console.ReadLine
     If grade > 80 Then
         Console.WriteLine("Grade A")
     ElseIf grade > 60 Then
         Console.WriteLine("Grade B")
     ElseIf grade > 50 Then
         Console.WriteLine("Grade C")
     Else
         Console.WriteLine("Grade U")
     End If
     Console.ReadLine()
 End Sub
```
### <span id="page-29-0"></span>**Select Case**

The IF statement is useful, but can get clumsy if you want to consider "multi-way selections". Similarly to the IF statement the Select Case tests the contents of a variable and executes statements depending on its value.

```
Module Module1
     'Program to demonstrate the SELECT CASE statement
     'written by KPY
     'Date 12/2/2010
     Sub Main()
         Dim grade As Integer
         Console.WriteLine("Enter your grade")
         grade = Console.ReadLine()
         Select Case grade
              Case Is > 70
                  Console.WriteLine("Grade A")
              Case 55 To 69
                  Console.WriteLine("Grade B")
              Case 45 To 54
                  Console.WriteLine("grade C")
              Case 41, 43
                  Console.WriteLine("grade E+")
              Case 40,42,44
                  Console.WriteLine("grade E-")
              Case Else
                  Console.WriteLine("grade D")
         End Select
         Console.ReadLine()
     End Sub
End Module
```
The case statement is useful for checking that a value belongs to a list of results

```
 Sub Main()
     Dim month As Integer
     Console.WriteLine("Enter a month")
     month = Console.ReadLine
     Select Case month
         Case 1, 3, 5, 7, 8, 10
             Console.WriteLine("31 days")
         Case 4, 6, 9, 11
             Console.WriteLine("30 days")
         Case 2
             Console.WriteLine("28 days")
         Case Else
             Console.WriteLine("No such month")
     End Select
     Console.ReadLine()
 End Sub
```
It is also useful for checking ranges of results

```
 Sub Main()
     Dim letter As char
    Console.WriteLine("Enter a character")
     letter = Console.ReadLine
     Select Case letter
         Case "A" To "Z"
             Console.WriteLine("Capital letter")
         Case "a" To "z"
             Console.WriteLine("Lower case letter")
         Case "0" To "9"
             Console.WriteLine("Number")
        Case " +", " -", " *", "/"
             Console.WriteLine("Operator")
         Case Else
             Console.WriteLine("symbol")
     End Select
     Console.ReadLine()
 End Sub
```
### <span id="page-31-0"></span>**Programming Projects**

Type in the above program into a new console application. Then test your program with the following test data. For each set of test data:

- state the expected results,
- run the program with the test data and
- get a screen shot to show evidence.

Test Data with expected results

- Grade  $= 10$
- $\bullet$  Expected result = Grade U
- Grade  $= 80$
- $\bullet$  Expected result = Grade A
- Grade  $= 60$
- Expected result = ………………….
- Grade  $= 50$
- Expected result = …………………
- $Grade = 110$
- $\bullet$  Expected result = .....................
- $Grade = 70$
- $\bullet$  Expected result = ....................
- Grade  $= 45$
- Expected result = …………………

Amend the grade program to that an error message is displayed if the grade is greater than 100 or less than 0.

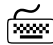

Write a program that will ask for a person's age and then display a message whether they are old enough to drive or not

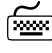

 Write a program that asks the user to enter two numbers and then displays the largest of the two numbers

Write a program that checks whether a number input is within the range 21 to 29 inclusive and then displays an appropriate massage.

Extend the program so a message out of range will cause a message saying whether it is above or below the range

Write a program that asks for three numbers and then displays the largest of the three numbers entered

Reynolds number is calculated using formula  $(D^*v^*rho)/mu$  Where D = Diameter, V=  $velocity.$   $rho = density$  and  $mu = viscosity$ 

Write a program that will accept all values in appropriate units (Don't worry about unit conversion)

- If Reynolds number is < 2100, display Laminar flow,
- If it's between 2100 and 4000 display 'Transient flow' and
- if more than '4000', display 'Turbulent Flow' (If, else, then...)

 Write a program that asks the user for a month number and displays the number of days that month has (ignore leap years for now).

Extend your program to include leap years. A year is a leap year if the year divides exactly by 4, but a century is not a leap year unless it is divisible by 400. For example the year 1996 was a leap year, the year 1900 was not, the year 2000 was a leap year. (**HINT**: a number is divisible by 4 if the modulus is 0)

 Write a program that lets the user enter a number between 1 and 12 and displays the month name for that month number. The input 3 would therefore display March.

Write a program that reads in the temperature of water in a container (in Centigrade) and displays a message stating whether the water is frozen, boiling or neither.

 Write a program that asks the user for the number of hours worked this week and their hourly rate of pay. The program is to calculate the gross pay. If the number of hours worked is greater than 40, the extra hours are paid at 1.5 times the rate. The program should display an error message if the number of hours worked is not in the range 0 to 60.

 Write a program that accepts a date as three separate integers such as 12 5 03. The program should display the date in the form 12th May 2003.

Adapt your program to interpret a date such as 12 5 95 as 12th May 1995. Your program should interpret the year to be in the range 1931 to 2030.

### **Challenge Project**

Write a program that accepts a date as three separate integers such as 12 5 03 and then calculate is this is a valid date or not.

# <span id="page-33-0"></span>**7. Iteration**

Iteration is a technical work for doing something over and over again. This saves time by looping round code to do a task multiple times.

A loop is something that goes round and round and round. If I said move your finger around in a loop, you'd know what to do immediately. In programming, loops go round and round and round, too. In fact, they go round and round until you tell them to stop. You can programme without using loops. But it's an awful lot easier with them.

# <span id="page-33-1"></span>**FOR loop**

The fore loop repeats statements a set number of time. It uses a variable to count how many time it goes round the loop and stops when it reaches its limit.

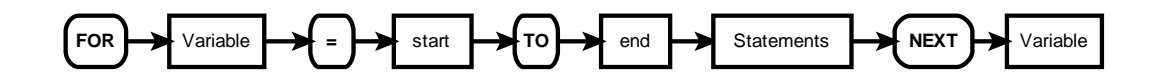

```
Module Module1
     'Program to demonstrate the FOR loop
     'written by KPY
     'Date 12/2/1020
     Sub Main()
         Dim index As Integer
        For index = 1 To 20
              Console.WriteLine(index & " times 5 is " & index * 5)
         Next
         Console.ReadLine()
     End Sub
```
End Module

### <span id="page-34-0"></span>**FOR STEP loop**

You may not wish to count consecutively through this loop, for example you may wish to count every other number.

```
 Dim index As Integer
'' '' '' '' '' '' '' ''
           For index = 2 To 10 Step 2
                Console.WriteLine(index)
           Next
'' '' '' '' '' '' '' ''
           Console.ReadLine()
     End Sub
```
Or you may wish to count backwards

```
 Sub Main()
           Dim index As Integer
'' '' '' '' '' '' '' ''
          For index = 10 To 0 Step -2 Console.WriteLine(index)
          Next
'' '' '' '' '' '' '' ''
           Console.ReadLine()
      End Sub
```
## <span id="page-34-1"></span>**Programming Projects**

 Write a program that displays the word 'Hello' on the screen 4 times on the same line using the for loop. Write a program that prompts the user to enter a short message and the number of times it is to be displayed and then displays the message the required number of times. Write a console application to calculate the 8 times table Write a console application that will ask for 10 numbers. The program will then display the sum of these numbers and the average. Write a program that asks for a number, and displays the squares of all the integers between 1 and this number inclusive. Write a program to display the squares of all the integers from 1 to 12 in two columns

- headed 'Number' and 'Square of Number'.
- Write a program that displays all the numbers between 1 and 10,000. How long did it take to execute?
- Write a program that displays all even numbers between 1 and 10,000. How long did it take to execute?

Write a console application that will ask for 10 numbers. The program will then display the max and min value entered (you will need to use an IF statement and variables to hold the max and min values)

n factorial, usually written n!, is defined to be the product of all the integers in the range 1 to n:

 $n! = 1 * 2 * 3 * 4 * ...$ 

## Write a program that calculates n! for a given positive n.

### **Challenging Projects**

Write a program that asks for a number and converts this into a binary number. You will need to use \ and mod.

Write a program that shows the first 10 numbers in the Fibonacci series.

A prime number is a number that can only be divided by the number itself and 1. Write a program that displays all the prime numbers between 2 and 1000.
## **WHILE loop**

The wile look is known as a **test before loop**. The condition is tested before entering the loop, but tested each time it goes round the loop.

The number of times the statements within the loop are executed varies. The test before loop goes round 0 or more times.

This method is useful when processing files and using "read ahead" data

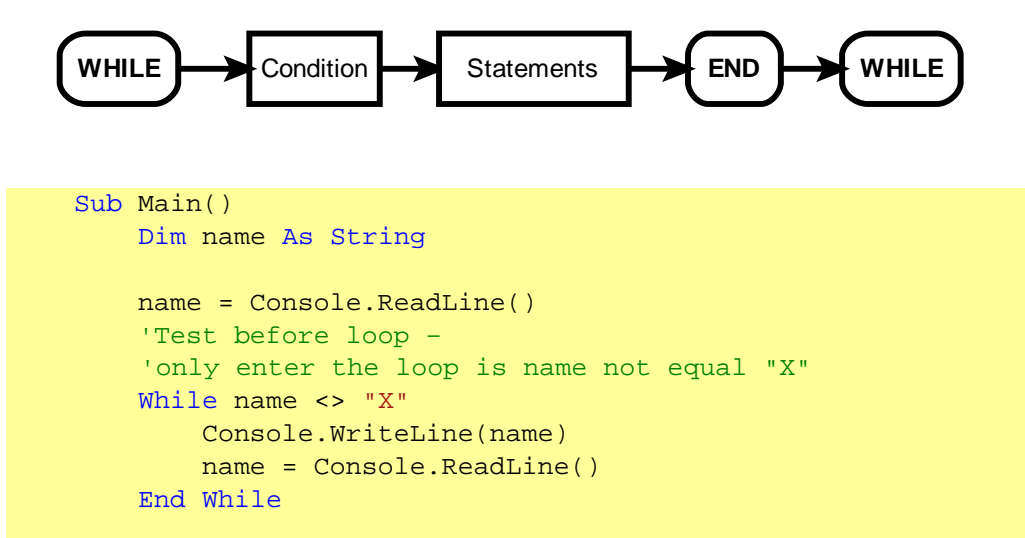

End Sub

# **REPEAT loop**

The repeat loop is similar to the while loop, but it tests the condition after the statements have been executed once. This means that this test after loop goes round 1 or more times.

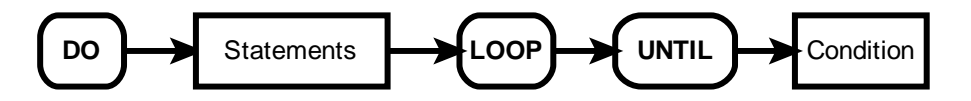

```
 Sub Main()
     Dim name As String
     Do
         name = Console.ReadLine()
         Console.WriteLine(name)
     Loop Until name = "X"
 'Test after loop
```
End Sub

## **Programming Projects**

Write a program that reads in a series of numbers and adds them up until the user enters zero. (This stopping value is often called a **rogue value.)** You may assume that at least 1 number is entered.

Expand your program to display the average as well as the sum of the numbers entered. Make sure you do not count the rogue value as an entry.

Write a program that asks the user for a number between 10 and 20 inclusive and will validate the input. It should repeatedly ask the user for this number until the input is within the valid range.

Make changes to your program so it will also work if the user does not want to type in any numbers and uses the rogue value straight away.

 Write a program that displays a conversion table for pounds to kilograms, ranging from 1 pound to 20 pounds  $[1 \text{ kg} = 2.2 \text{ pounds}]$ .

Write a program that asks the user to enter 8 integers and displays the largest integer.

Adapt your program so that the user can type in any number of positive integers. Input will terminate with the rogue value of—l.

Adapt your program so that it will also display the smallest integer.

Adapt your program from if necessary, so that it works if the user types in the rogue value as the first value

## **Challenge Project**

Write a game in which the user guesses what random number between 1 and 1000 the computer has 'thought of, until he or she has found the correct number. The computer should tell the user whether each guess was too high, too low or spot on. (TIP: use the Maths library, which has a random function. See page 18)

# **8. Array Data Type**

An array is a special variable that has one name, but can store multiple values. Each value is stored in an element pointed to by an index.

The first element in the array has index value 0, the second has index 1, etc

# **One Dimensional Arrays**

A one dimensional array can be thought as a list. An array with 10 elements, called names, can store 10 names and could be visualised as this:

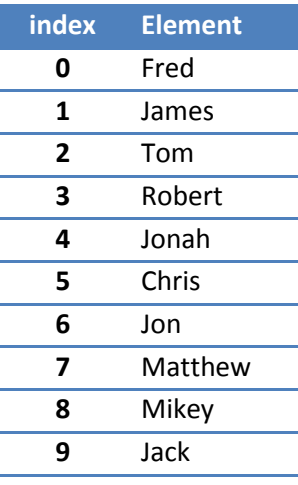

This array would be created by

 Dim names(9) As String Elements indexed from 0 to 9

The statement:

Console.WriteLine(names(1))

Will display James

Console.WriteLine(names(7))

Will display Matthew

```
Sub Main()
     'Example of a 1 Dimensional array of 10 elements
     'Written by KPY
     'Date 12/2/2020
    Dim index As Integer
    Dim names(9) As String 'declaring a 10 element array of string
     Dim grades(9) As Integer ' decalaring a 10 element array of 
integer
     'Entering 10 names and grades
    For index = 0 To 9
         Console.WriteLine("Enter name " & index)
         names(index) = Console.ReadLine()
         Console.WriteLine("Enter grade for " & names(index))
             grades(index) = Console.ReadLine()
    Next index
     'Displaying the 10 names and grades
    For index = 0 To 9 Console.WriteLine(names(index) & " has grade " & 
grades(index))
    Next index
End Sub
```
## **Programming Projects**

Write a program that reads 6 names into an array. The program must display the names in the same order that they were entered and then in reverse order.

Make a program that fills an array with 5 elements with values entered by the user. Print out all elements in order.

Make a program that first asks the user how many values to enter. The program will then fill an array with all entered values. When all values are entered the program prints out the highest entered value and its position (and index ) in the array.

We want to simulate throwing a die 30 times and record the scores. If we did this 'manually' we would end up with a tally chart:

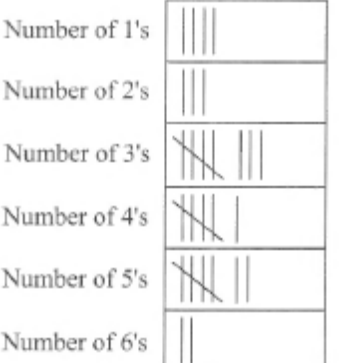

If we use a computer to keep a count of how many times each number was thrown, we could use an integer array (index range 1..6) instead of the tally chart. In general, a die throw will give a score i, and we want to increment the count in the i th element.

```
TallyChart(i) ← TallyChart(i) + 1
```
Write a program to simulate the throwing of a die 30 times. The results of the

We wish to select six random numbers between 1 and 49 with the condition that all the numbers are different. One possible strategy, or algorithm, is.

- Initialise an array by using a for loop to store the values 1 to 49
- Repeatedly select a random element from array until a non-zero value is selected
- Display this value
- Set that element to zero
- Repeat the above three steps until six numbers have been selected.

Write a program to select six unique random numbers between 1 and 49.

Declare two arrays, Student and DoB, to store the name of Students and their dates of birth. For example if Fred is born on 22/12/84, then we could store 'Fred' in Student(1) and '22/12/84' in DoB(1). To find a particular student we can use a repeat loop:

```
Ptr \leftarrow 0repeat
  Ptr ← Ptr + 1
until (Student[Ptr] = WantedStudent) OR (Ptr = 5)
```
Write a program that stores 5 students' names and dates of birth and then searches for a particular student and displays that student's date of birth and current age. Display a suitable message if the student's details cannot be found.

Write a program which asks the user for the subjects done in each period for each day and then prints out the timetable with suitable headings.

 Using a two-dimensional array, write a program that stores the names of ten countries in column 1 and their capitals in column 2. The program should then pick a random country and ask the user for the capital. Display an appropriate message to the user to show whether they are right or wrong.

Expand the program above to ask the user 5 questions and give a score of how many they got right out of 5.

# **Challenge Projects**

Store in a 1-D array a set of 5 place names, and in a 2-D array the distances between the places. Ensure that the order of the places is the same in both arrays. When the names of 2 places are input, the distance between them is displayed. If they are not both in the table, a suitable message should be displayed.

A Latin Square of order n is an n x n array which contains the numbers 1, 2, 3, ..., n such that each row and column contain each number exactly once. For example the following diagram shows a Latin Square of order 4. You can see that each row can be obtained from the previous one by shifting the elements one place to the left.

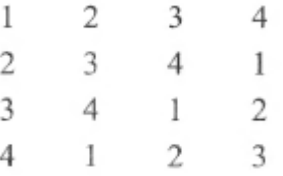

Design and write a program to store such a Latin Square of a size given by the user. The program should also display the Latin Square.

## **Multi-Dimensional Arrays**

A multi-dimensional array can be thought of as a table, each element has a row and column index.

Following example declares a two-dimensional array called matrix and would be declared by

Dim matrix(2,3) As Integer

Usually we refer to the first dimension as being the rows, and the second dimension as being the columns.

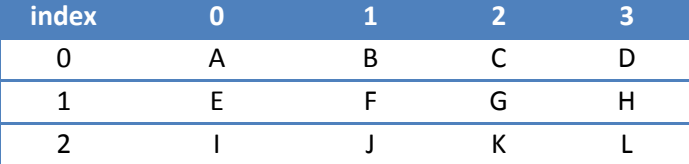

The following statements would generate the following

```
 Console.WriteLine(matrix(0, 0))
Would display A
```

```
 Console.WriteLine(matrix(2, 1))
Would display J
```

```
Console.WriteLine("first row, first column : " & matrix(2, 3))
Would display first row, first column : L
```

```
Sub Main()
    Dim matrix(2,3) As Integer
   matrix(0, 0) = 10matrix(1, 0) = 20matrix(1, 2) = 30 Console.WriteLine("first row, first column : " & matrix(0, 0))
    Console.WriteLine("second row, first column : " & matrix(1, 0))
    Console.WriteLine("second row, second column : " & matrix(1, 1))
    Console.WriteLine("third row, third column : " & matrix(1, 2))
    Console.ReadLine()
End Sub
```
 Create a program that fills a two-dimensional array with ascending values. The number of rows, the number of columns and the starting value is determined by the user.

Print out all elements of this array.

# **9. User defined Data Type**

A useful feature of most high level programming languages is the ability to create your own data type.

Think of these as a record structure, where you define each field within the record.

If you want to store information about books, you could create a user defined data type to store all the information about a book:

- ISBN
- Title
- Price
- Year of Publication

In VB.NET you create a user defined data type using the STRUCTURE command.

The section of code below shows how to create a data type called TBook and then create an array of books.

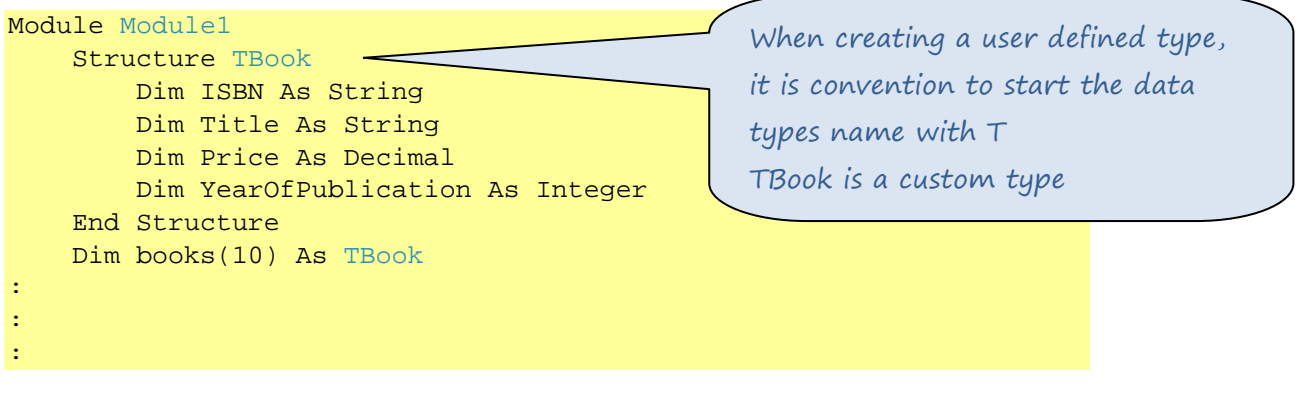

Each field is accessed by the statement

books(index).ISBN = Console.ReadLine()

This subroutine loops entering book details into the array books.

```
 Sub EnterBooks()
      Dim answer As Char
       Dim index As Integer
      index = 0 Do
           Console.WriteLine("Enter the book's details")
           Console.Write("ISBN :")
           books(index).ISBN = Console.ReadLine()
           Console.Write("Title :")
           books(index).title = Console.ReadLine()
           Console.Write("Price :")
           books(index).price = Console.ReadLine()
           Console.Write("Year of Publication :")
           books(index).YearOfPublication = Console.ReadLine()
           Console.WriteLine("Add another book? Y/N")
           answer = Console.ReadLine().ToUpper
          index = index + 1Loop Until (answer = "N" Or index > 10)
       BookCount = index - 1
   End Sub
```
# **10. Enumeration & Sets**

# **Enumeration**

```
Module Module1
     Dim x, y As Integer
     Enum Days
         sun
         Mon
         Tue
         Wed
         Thu
         Fri
         Sat
     End Enum
     Sub Main()
         x = Days.Wed
         y = Days.sun
        Console. WriteLine(x)
         Console.WriteLine(y)
         Console.ReadLine()
     End Sub
```
End Module

## **Sets**

A set is a group of common values. It is the principle of any data processing; a database is a set of records.

They are similar to a two dimensional array. After a set has been created, items can be:

- Added
- Removed
- Sorted

Module Module1

Just as an array, each item can be accessed by its index (index 0 is the first item in the set)

```
 Sub Main()
        Dim set1, set2, set3 As New ArrayList
        Dim initialset() = \{3, 4, 5, 6, 10, 11, 12, 14, 20\} set1.AddRange(initialset)
        Dim initialset2() = \{1, 2, 3\} set2.AddRange(initialset2)
         set1.Add(2)
         set1.Add(7)
         set1.Remove(3)
         Console.WriteLine("unsorted list")
         printlist(set1)
         set1.Sort()
         Console.WriteLine("Sorted list")
         printlist(set1)
         Console.WriteLine("List count is {0}", set1.Count)
         Console.WriteLine("List capacity of {0}", set1.Capacity)
         If set1.Contains(7) Then
             Console.WriteLine("7 is in the set")
         End If
         If Not set1.Contains(3) Then
             Console.WriteLine("3 is NOT in the set")
         End If
         Console.ReadLine()
     End Sub
     Sub printlist(ByVal mylist As ArrayList)
        For counter = 0 To (mylist. Count - 1)
             Console.WriteLine("Item " & counter & " is " & 
mylist(counter))
         Next
     End Sub
End Module
```
# **11. String Manipulation**

If a variable is declared as a string, it can be manipulated in a number of ways.

# **Using LEN()**

The Length statement returns the number of characters (including spaces and symbols) stored in a string variable.

#### Len(string)

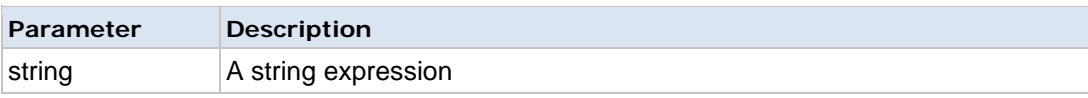

```
Module Module1
```

```
 Sub Main()
     Dim textstring As String
     Dim stringlength As Integer
     textstring = "This is a text string"
     stringlength = Len(textstring)
     Console.WriteLine(stringlength)
     Console.ReadLine()
 End Sub
```
## End Module

## Would produce

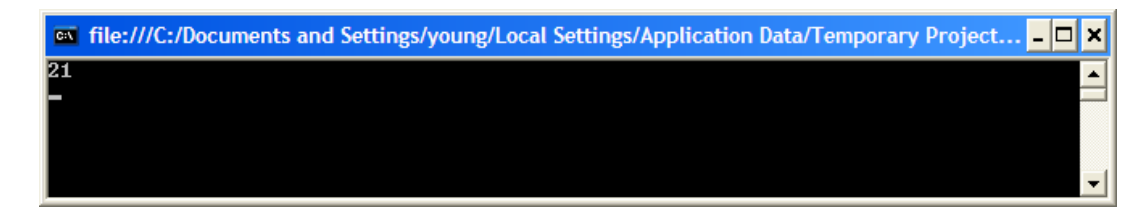

## **Using Left()**

The Left function returns a specified number of characters from the left side of a string or Use the Len function to find the number of characters in a string.

### Left(string,length)

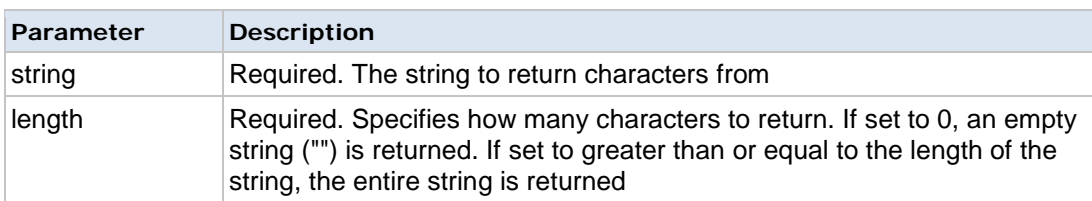

```
Module Module1
```

```
 Sub Main()
     Dim textstring As String
     Dim leftstring As String
     textstring = "This is a text string"
     leftstring = Left(textstring, 3)
     Console.WriteLine(leftstring)
     Console.ReadLine()
 End Sub
```
### End Module

Gives an output of **"Thi"** (the first 3 letters of the text string)

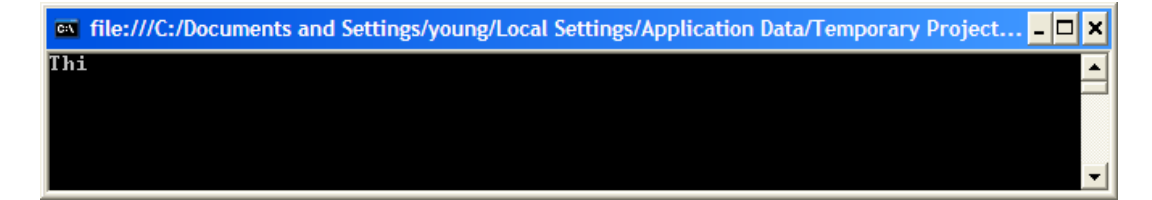

# **Using Right()**

The Right function returns a specified number of characters from the right side of a string.

Tip: Use the Len function to find the number of characters in a string.

```
Module Module1
```

```
 Sub Main()
     Dim textstring As String
     Dim rightstring As String
     textstring = "This is a text string"
     rightstring = Right(textstring, 3)
     Console.WriteLine(rightstring)
     Console.ReadLine()
 End Sub
```
### End Module

Gives an output of **"ing"** (the last 3 letters of the text string)

GN file:///C:/Documents and Settings/young/Local Settings/Application Data/Temporary Project... × o ing  $\overline{\phantom{0}}$ ⊣

## **Using Mid()**

The Mid function returns a specified number of characters from a string beginning from a given starting point.

Tip: Use the Len function to determine the number of characters in a string.

### Mid(string,start[,length])

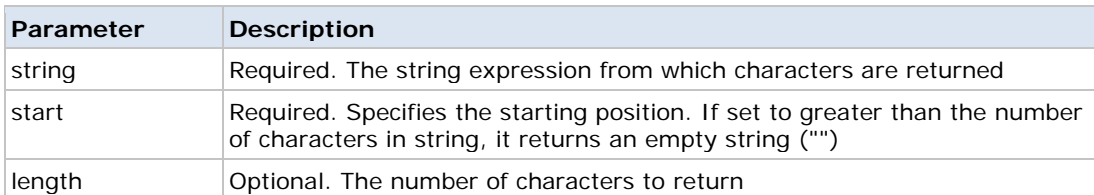

```
Module Module1
```

```
 Sub Main()
     Dim textstring As String
     Dim midstring As String
     textstring = "This is a text string"
     midstring = Mid(textstring, 6, 2)
     Console.WriteLine(midstring)
     Console.ReadLine()
 End Sub
```
#### End Module

### Would display "**is"**

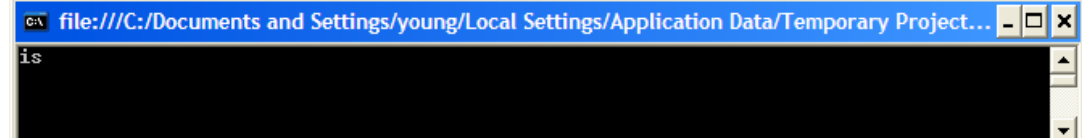

## **Trimming**

The LTrim function removes spaces on the left side of a string.

#### LTrim(string)

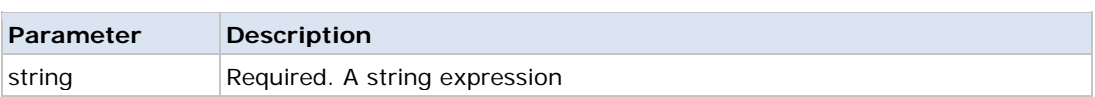

The RTrim function removes spaces on the right side of a string. **Tip:** Also look at the LTrim and the Trim functions.

#### RTrim(string)

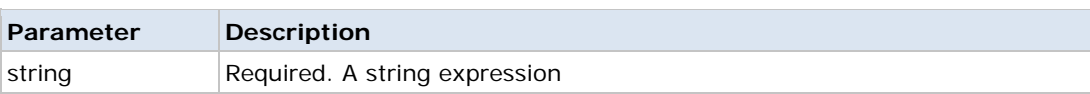

The Trim function removes spaces on both sides of a string. **Tip:** Also look at the LTrim and the RTrim functions.

#### Trim(string)

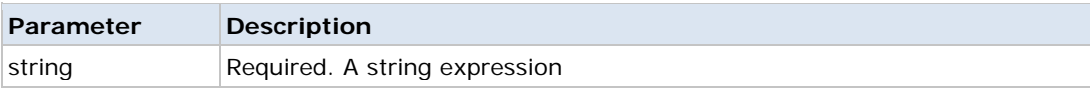

```
Module Module1
```

```
 Sub Main()
         'Convert STRING to Single
         Dim stringtext As String
         Dim trimmedtext As String
         'Note space at the end and beginning of the string
         stringtext = " hello World "
         trimmedtext = LTrim(stringtext)
         Console.WriteLine("LTRIM:" & trimmedtext & ".")
         trimmedtext = RTrim(stringtext)
         Console.WriteLine("RTRIM:" & trimmedtext & ".")
         trimmedtext = Trim(stringtext)
         Console.WriteLine("TRIM:" & trimmedtext & ".")
         Console.ReadLine()
     End Sub
End Module
```
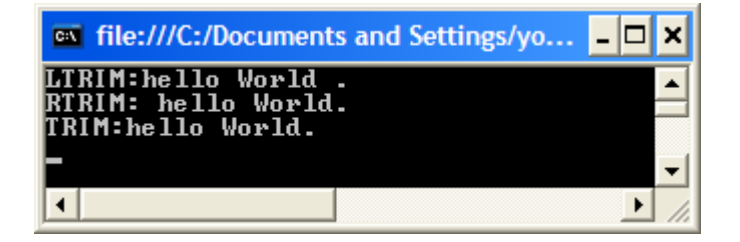

# **Converting Strings to Numbers**

If the numerical data is stored as a string variable, it needs to be converted into a number before any calculations are performed upon it.

# **Sting to Integer**

Converts a string to an integer (whole number)

```
Module Module1
     Sub Main()
         'Convert STRING to INTEGER
         Dim stringNumber As String
         Dim number As Integer
         stringNumber = "47"
         number = Convert.ToInt16(stringNumber)
         Console.WriteLine(number)
         Console.ReadLine()
     End Sub
```
End Module

# **String to Decimal**

Converts a decimal number stored in a string variable to a real single precision number

```
Module Module1
     Sub Main()
         'Convert STRING to Single
         Dim stringNumber As String
         Dim number As Single
         stringNumber = "53.66"
         number = Convert.ToSingle(stringNumber)
         Console.WriteLine(number)
         Console.ReadLine()
     End Sub
```
End Module

## **Converting Numbers to Strings**

Use Str\$ or CStr to convert a number into it's string representation. The difference between Str\$ and CStr is that Str\$ will add a leading space if the number is positive.

# **Integer to String**

```
 Sub Main()
     Dim num As Integer
    num = 7 Console.WriteLine(Str$(num))
     Console.WriteLine(CStr(num))
     Console.ReadLine()
 End Sub
```
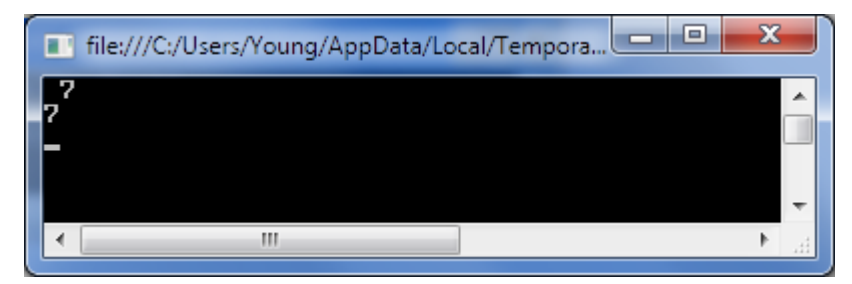

# **Single/Double to String**

```
 Sub Main()
       Dim num As Double
      num = 2.6 Console.WriteLine(Str$(num))
        Console.WriteLine(CStr(num))
       Console.ReadLine()
   End SubFile:///C:/Users/Young/AppData/Local/Temporary Pr...
```
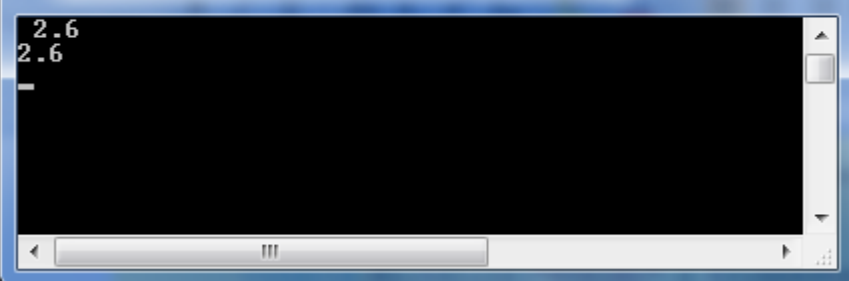

 $\mathbf{x}$ 

## **Converting to and from ASCII**

Use Asc to get a character's ASCII code. Use Chr to convert an ASCII code into a character.

# **Converting a character to ASCII**

```
 Sub Main()
    Dim letter As Char
    Dim ASCII As Integer
     Console.WriteLine("Enter a character")
     letter = Console.ReadLine
    ASCII = Asc(letter)
    Console.WriteLine(ASCII)
    Console.ReadLine()
 End Sub
```
# **Converting an ASCII code to a character**

```
 Sub Main()
     Dim letter As Char
     Dim ASCII As Integer
     Console.WriteLine("Enter an ASCII code")
     ASCII = Console.ReadLine
     letter = Chr(ASCII)
     Console.WriteLine(letter)
     Console.ReadLine()
 End Sub
```
## **String to Date**

Converts a date stored in a string variable into a date.

```
Module Module1
     Sub Main()
         'Convert STRING to Date
         Dim stringdate As String
         Dim mydate As Date
         stringdate = "12/3/1978"
         mydate = Convert.ToDateTime(stringdate)
         Console.WriteLine(mydate)
         Console.ReadLine()
     End Sub
```
End Module

# **Changing Case**

The UCase function converts a specified string to uppercase.

#### UCase(string)

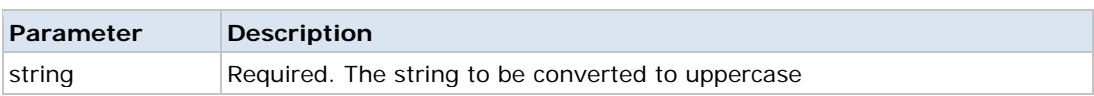

The LCase function converts a specified string to lowercase.

#### LCase(string)

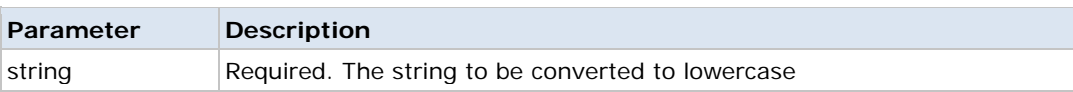

```
Module Module1
```

```
 Sub Main()
     'Convert STRING to Single
     Dim stringtext As String
     stringtext = "Some TeXt in MiXed cAsE"
     Console.WriteLine("As typed " & stringtext)
     Console.WriteLine("Lowercase " & LCase(stringtext))
     Console.WriteLine("Uppercase " & UCase(stringtext))
     Console.ReadLine()
 End Sub
```
End Module

## **Time and Date Manipulation**

VB.net has a number of functions that help you manipulate dates and time

To get to the date and time use the NOW() function.

```
Imports System.Console
Module Module1
     Sub Main()
         Dim Today, tomorrow, nextyear As Date
        Today = Now() WriteLine(Now)
         WriteLine("Date: " & Format(Today, "dd/mm/yy"))
         WriteLine("time: " & Format(Today, "hh:mm:ss"))
         tomorrow = Today.AddDays(1)
         WriteLine("tomorrow's date: " & Format(tomorrow, "dd/mm/yy"))
         nextyear = Today.AddYears(1)
         WriteLine("Next Year: " & Format(nextyear, "dd/mm/yy"))
         ReadLine()
     End Sub
```
End Module

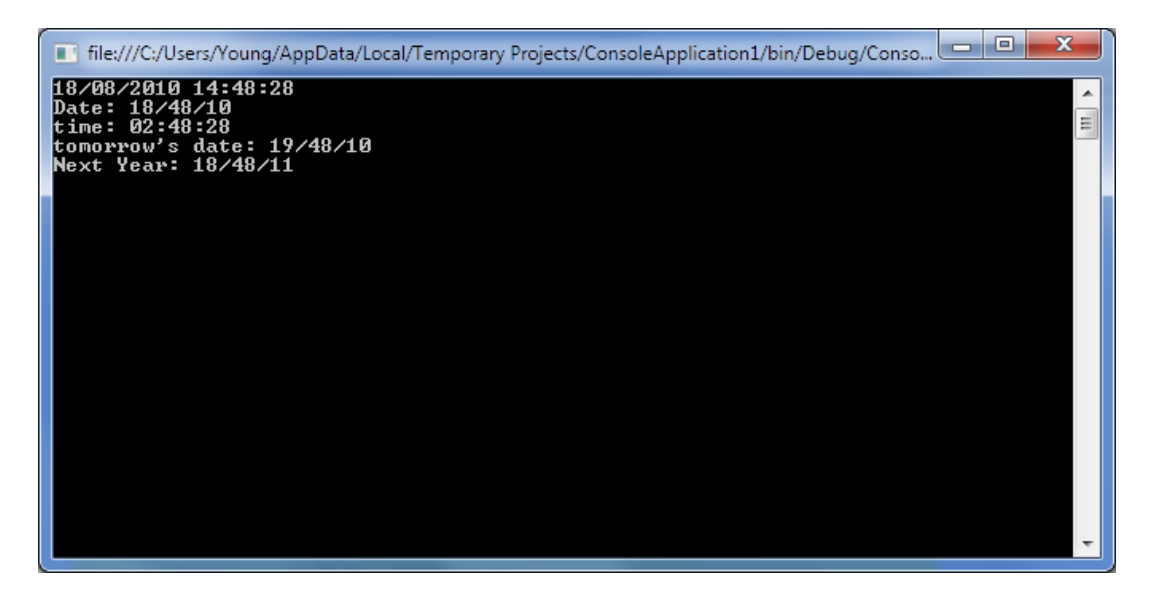

## **VB.NET Split String**

You may need to Split a String in VB.NET based on a character delimiter such as " "c.

```
 Sub Main()
     ' The file system path we need to split
    Dim s As String = "C:\Users\Sam\Documents\Perls\Main"
     ' Dim parts As String()
    Dim parts As String() = Split(s, "\")
     Console.WriteLine(parts(1))
     Console.ReadLine()
 End Sub
```
# **Simple Split call**

The code below will split a String variable based on a space character, " "c. the results allocated to an array, New Char(), as well as a String() array to store the words in. Finally, we loop over the Strings and display them to the Console.

```
Module Module1
     Sub Main()
        Dim s As String = "there is a cat"
        Dim words As String() = s.Split(New Char() { " "c} ) ' Use For Each loop over words and display them
         Dim word As String
         For Each word In words
              Console.WriteLine(word)
         Next
     End Sub
End Module
                                                          The ( ) after the variable 
                                                          creates an array of an 
                                                          unknown number of elements.
```
 $==$  Output of the program  $==$ 

there

is

a

cat

## **Splitting parts of file path**

Here we see how you can Split a file system path into separate parts. We use a New Char() array with one string, "\""c, and then loop through and display the results.

```
Module Module1
     Sub Main()
         ' The file system path we need to split
         Dim s As String = "C:\Users\Sam\Documents\Perls\Main"
         ' Split the string on the backslash character
        Dim parts As String() = s(Split)(New Char() {\n\{\n\}^\n\} ' Loop through result strings with For Each
         Dim part As String
         For Each part In parts
             Console.WriteLine(part)
         Next
     End Sub
```
End Module

 $==$  Output of the program  $==$ 

C: Users Sam **Documents** Perls Main

## **How to split based on words**

Often you need to extract the words from a String or sentence in VB.NET. The code here needs to handle punctuation and non-word characters differently than the String Split method. Here we use Regex.Split to parse the words.

```
Imports System.Text.RegularExpressions
Module Module1
     Sub Main()
          ' Declare iteration variable
         Dim s As String
          ' Loop through words in string
         Dim arr As String() = SplitWords("That is a cute cat, man!")
          ' Display each word. Note that punctuation is handled correctly.
         For Each s In arr
              Console.WriteLine(s)
         Next
          Console.ReadLine()
     End Sub
     Private Function SplitWords(ByVal s As String) As String()
'' '' '' '' '' '' '' ''
          ' Call Regex.Split function from the imported namespace.
          ' Return the result array.
'' '' '' '' '' '' '' ''
         Return Regex.Split(s, "\W+")
     End Function
```
#### End Module

 $==$  Output of the program  $==$ 

That is a cute cat

manDescription of the example code. In the Main() subroutine you can see that two variables are declared. The second variable is a String() array that receives the results from the Private Function next.

Description of the Regex. The Function shown in the example calls the Regex.Split method, which can be accessed with dot notation, with no instance necessary. The second parameter to the method is a regular expression pattern.

Description of the Regex pattern. The pattern "\W+" is used, and this means "1 or more non-word characters". This pattern will match punctuation and spaces. Therefore, all those characters will be used as delimiters.

#### Splitting each line in a file

Here we see one way to Split each line in a file using File.ReadAllLines and Split. We have a comma-separated-values CSV file, and want to print out each value and its row number. Here is the input file "example.txt". Please see the below example.

The Split code example follows. It first reads in the file with ReadAllLines. This function puts each line in the file into an array element. The example next Splits on ","c. The final comment shows the output of the program.

 $==$  Input file used  $==$ 

frontal,parietal,occipital,temporal pulmonary artery,aorta,left ventricle

```
== Example program that splits lines (VB.NET) ==
```

```
Imports System.IO
Module Module1
     Sub Main()
         Dim i As Integer = 0
         ' Loop through each line in array returned by ReadAllLines
         Dim line As String
         For Each line In File.ReadAllLines("example.txt")
              ' Split line on comma
            Dim parts As String() = line. Split(New Char() \{ " , "c] \})
              ' Loop over each string received
             Dim part As String
             For Each part In parts
                  ' Display to Console
                 Console.WriteLine("\{0\}:\{1\}", i, part)
             Next
             i + = 1 Next
     End Sub
End Module
```
 $==$  Output of the program  $==$ 

0:frontal 0:parietal 0:occipital 0:temporal 1:pulmonary artery 1:aorta 1:left ventricle

## **Programming Projects**

Write a program that reads in a string and displays the number of characters in the string.<br>Write a program that displays the ASCII code for any given character.

- 
- Write a program that displays the ASCII code for any given character.<br>Write a program that will display the character for a given ASCII code.
- Write a program that will display the character for a given ASCII code.<br>Write a program that asks the user to type in a number with decimal p Write a program that asks the user to type in a number with decimal places. The program should then display the rounded and the truncated number.
- $\frac{1}{2}$  Write a program that asks the user for their surname and displays the surname in uppercase letters.
- $\widetilde{\mathbb{R}}$  Write a program that displays today's date and formats the output appropriatly
- rite a program that reads in a date, converts it into date format, adds a day and displays the next day's date.

# **Challenge projects**

Write a program that takes two letters as input and displays all the letters of the alphabet between the two supplied letters (inclusive). For example, EJ produces EFGHIJ. The letters are to be printed in the order in which the specified letters are supplied. GB should produce GFEDCB. (**TIP**: Use the letters ASCII code – see page 53)

Write a program that asks the user for a word, and then displays the ASCII code for each letter in the word.

**Hint**: Process one character at a time, using the MID function.

Write a program that asks the user to enter a sentence, terminated by a full stop and the pressing of the Enter key. The program should count the number of words and display the result.

**Hint**: A word will end with a space or a full stop.

Write a palindrome tester. A palindrome is a word or sentence that reads the same backwards as forwards. The user should enter a string and the program should display whether the string is a palindrome or not.

# **12. Subroutines & Procedures**

Initially, a program was written as one monolithic block of code. The program started at the first line of the program and continued to the end.

Program languages have now been developed to be structured. A problem can be divided into a number of smaller subroutines (also called procedures). From within one subroutine, another subroutine can be called and executed:

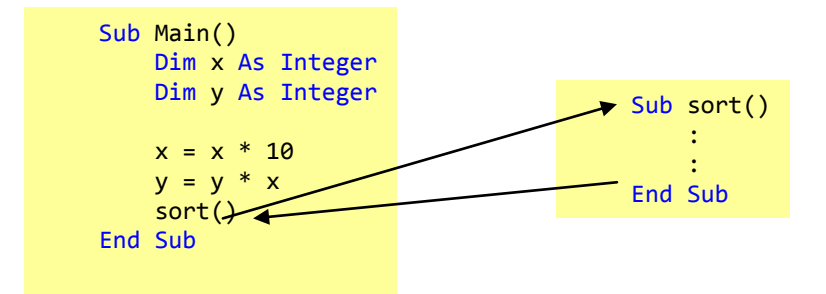

This gives the advantage of reusing common subroutines. It also makes it easier to program, as each procedure can be tested before moving onto the next (breaking a large problem into smaller ones).

With so many subroutines, the computer needs to know which one to execute first. In VB.Net, the main() subroutines is always executed first. When writing programs with lots of subroutines, it is good practice to create the subroutine before it is uses and the last subroutine is the very last in the module

```
Module Module1
     Dim num1 As Integer
     Dim num2 As Integer
     Dim answer As Integer
     Sub input_sub()
         Console.Clear()
         Console.WriteLine("Enter number 1")
         num1 = Console.ReadLine
         Console.WriteLine("Enter number 2")
         num2 = Console.ReadLine
     End Sub
     Sub Calculation()
        answer = num1 * num2 End Sub
     Sub output_sub()
         Console.Write("the product of " & num1 & " and " & num2 & " is ")
         Console.WriteLine(answer)
         Console.ReadLine()
     End Sub
     Sub Main()
         input_sub()
         Calculation()
         output_sub()
     End Sub
End Module
```
# **13. Variable Scope**

As described on page 7, a variable holds data while the program is running. The scope of a variable defines where it can be seen. They are classifies as either global or local

# **Global Variable**

A global variable is declared in a module and is accessible from any procedure or function within that module.

# **Local Variables**

A local variable is declared in a procedure or function and is only accessible within that procedure of function.

```
Module Module1
     Dim num1 As Integer
     Dim num2 As Integer
     Dim answer As Integer
    Sub input sub()
         Console.Clear()
         Console.WriteLine("Enter number 1")
         num1 = Console.ReadLine
         Console.WriteLine("Enter number 2")
         num2 = Console.ReadLine
     End Sub
     Sub Calculation()
         answer = num1 * num2 End Sub
     Sub output_sub()
         Console.Write("the product of " & num1 & " and " & num2 & " 
is ")
         Console.WriteLine(answer)
     End Sub
     Sub Main()
         Dim answer As Char
         Do
              input_sub()
              Calculation()
              output_sub()
              Console.WriteLine("another go? Y/N")
              answer = Console.ReadLine()
         Loop Until UCase(answer) = "N"
     End Sub
End Module
                                       Global variables, declared before any 
                                       subroutines and are available throughout the 
                                             Local variable declared within a subroutine and 
                                             is only available within this subroutine.
```
## **Scope of a Variable**

The scope of a variable defines which subroutines can see and use a variable.

The sample code on the previous page defines the variables num1 and num2 as global; their scope is in subroutines:

- Input sub
- Calculations
- Output\_sub

However, the variable answer twice; once as a global variable and again as a local variable within main().

The scope of the integer version is available in:

- Input\_sub
- Calculations

And the car version is available within

• Output\_sub

If a global and a local variable share the same name, the local variable takes precedence.

# **Explicit and Strict**

VB.Net does not require you to declare variables before you use them. This can lead to hours of wasted time as you hunt for an undeclared variable. Explicit and Strict allow you to only use declared variables. If you try to use a variable that has not been declared with a **DIM** statement, you will receive an error.

In earlier versions you may see the **explicit** command

```
Option Explicit On
Module Module1
    :
    :
: 1994
End Module
```
In VB.net 2005 onwards, you can also use **strict**

```
Option Strict On
Module Module1
: 1995
    :
    :
End Module
```
All identifiers must be declared before they can be used. The identifier can then be used in all procedure within the parent (see diagram on page **Error! Bookmark not defined.**). This is known as the scope.

If there is more than one declaration of an identifier with the same name, then the identifier used is the one declared within the **current procedure**.

It is good practice to declare your variables before you use them, so always use the **strict on** when writing "real" programs

## **Parameters**

As mentioned above, local variables only have a lifespan of the procedure. Sometimes it is useful to pass a value from one procedure to another. This is done by using parameters (or arguments)

A parameter can be passed from one procedure to another by value or by reference.

# **By Value**

The word ByVal is short for "By Value". What it means is that you are passing a **copy** of a variable to your Subroutine. You can make changes to the copy and the original will not be altered.

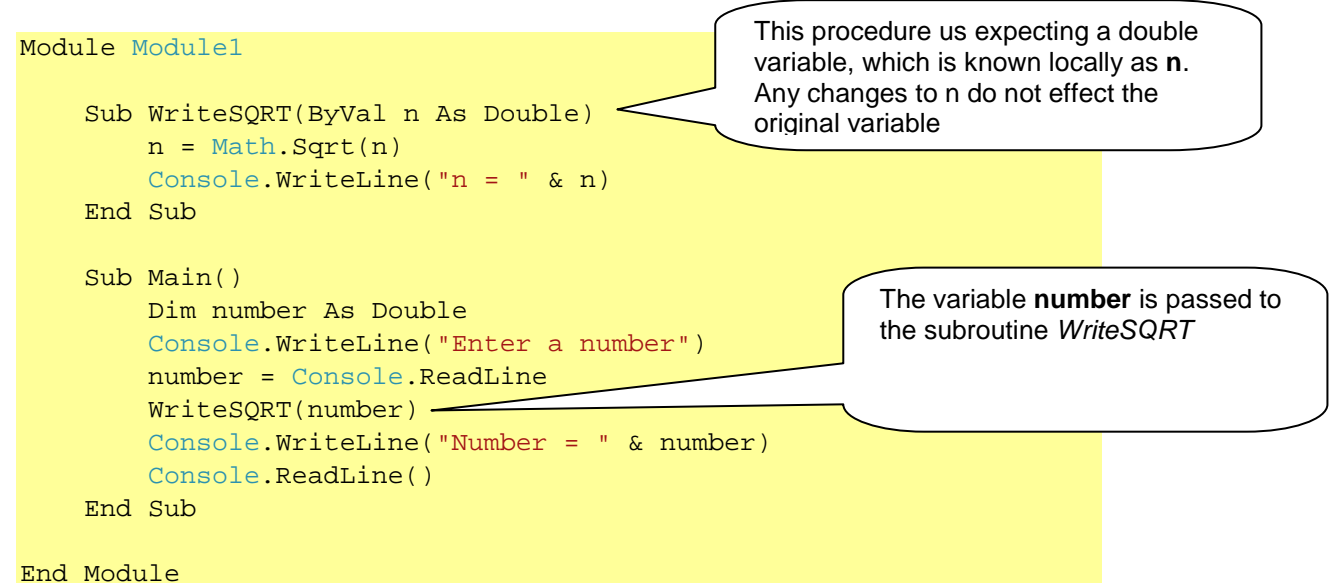

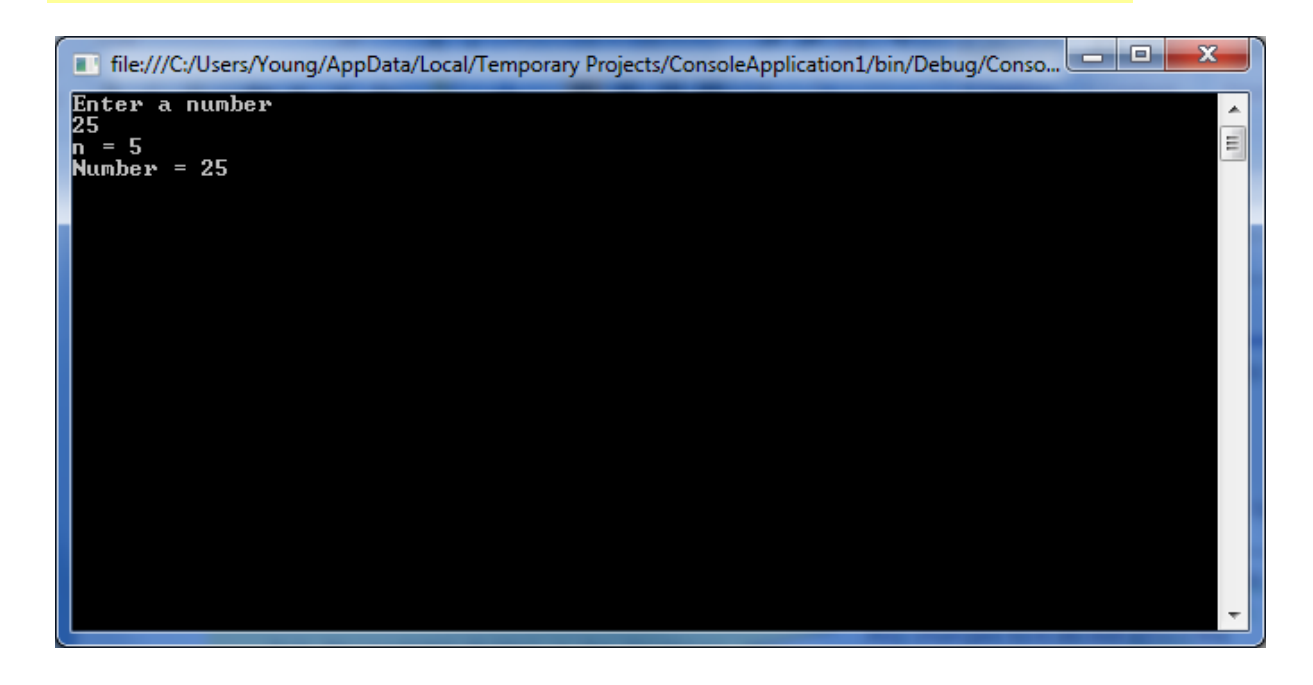

## **By Reference**

ByRef is the alternative. This is short for By Reference. This means that you are not handing over a copy of the original variable but pointing to the original variable. Any change you make to the variable within your subroutine will effect the variable itself.

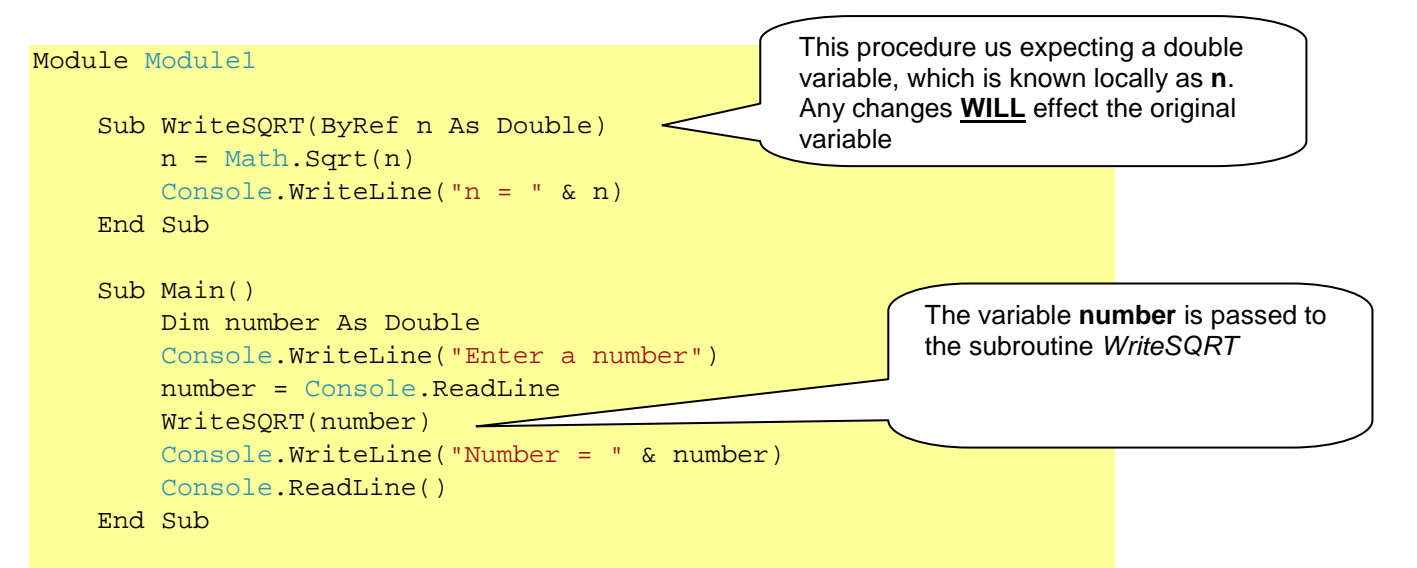

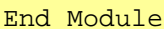

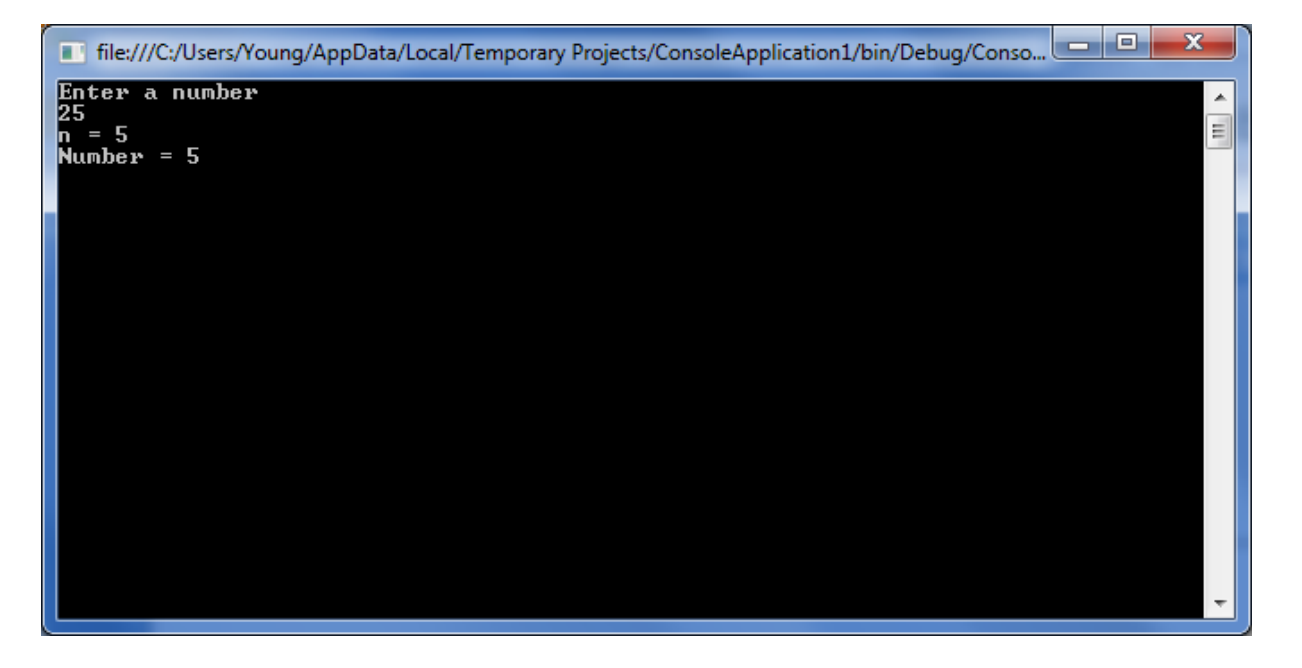

## **Programming Projects**

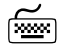

Write and test a procedure Swap, which takes two integers as parameters and returns the first value passed to the procedure as the second value returned by the procedure and vice versa.

Write and test a procedure OutputSymbols, which takes two parameters: an integer n and a character symbol. The procedure is to display, on the same line, the symbol n times.

For example, the call OutputSymbols (5, ' # ' ) should display #####.

Write and test a procedure Sort, which takes two integers as parameters and returns them in ascending order.

For example, if No1 contained 5 and No2 contained 3, then the call Sort(No1, No2) will leave the value 3 in No1 and the value 5 in No2, but the call Sort(No2, No1) will leave the variable contents as they are.

 Write a program to let the computer guess a number the user has thought of, within a range specified by you as the programmer.

# **Challenge Projects**

The game 'Last one loses' is played by two players and uses a pile of n counters. Players take turns at removing 1, 2 or 3 counters from the pile. The game continues until there are no counters left and the winner is the one who does not take the last counter. Using procedures, write a program to allow the user to specify n in the range  $10 - 50$  inclusive and act as one player, playing at random until fewer than 5 counters remain. Try playing against your program, and then playing to win.

Create a procedure GetLotteryNumbers that will supply 6 unique random numbers between 1 and 49. One possible strategy, or algorithm, is:

> *Initialise an array by using a for loop to store the values 1 to 49 Repeatedly select a random element from array until a non-zero value is selected Display this value Set that element to zero Repeat the above three steps until six numbers have been selected.*

# **14. Functions**

Functions are similar to subroutines, except that they always return a value. They are normally used in either **assignments** ( A:=TaxA(370); ) or **expressions** ( IF taxA(15000) THEN….)

The function names doubles as a procedure name and a variable.

```
 Function square(ByVal x As Integer) As Integer
    square = x * x End Function
```
*Square* is the function name, that is expecting an integer to be passed( byref) to it. The result is assigned to the function name which is dimensioned as an integer. The function name can be used as a variable containing the result within other procedures.

```
Module Module1
     Function square(ByVal x As Integer) As Integer
        square = x * x End Function
     Function sum(ByRef a As Integer, ByRef b As Integer) As Integer
        sum = a + b End Function
     Sub Main()
         Dim number As Double = 5
         Console.WriteLine("x = " & number)
         Console.WriteLine("Square of x is " & square(number))
         Console.WriteLine(sum(3, 7))
         Console.WriteLine(square(sum(16, 9)))
         Console.ReadLine()
     End Sub
```
End Module

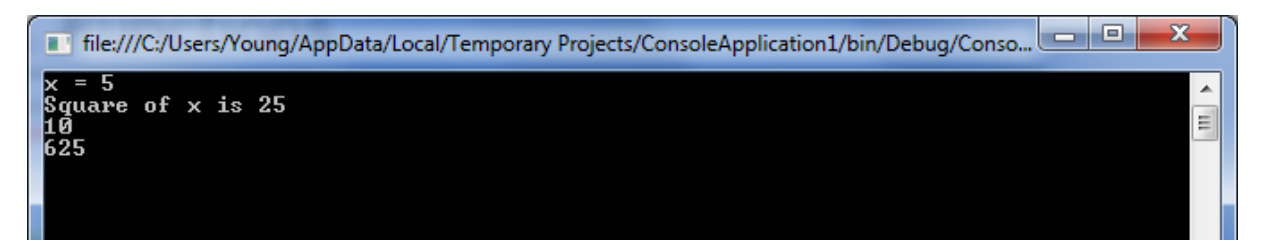

Programming languages, such as VB.net and spreadsheets, have many functions built-in. Examples include

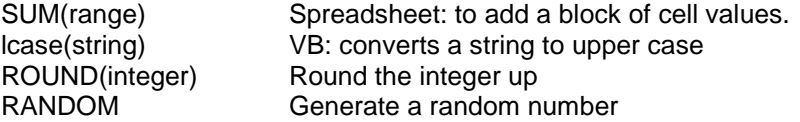

## **Programming Projects**

Write a function to convert temperatures from Fahrenheit to Celsius. The function should take one integer parameter (the temperature in Fahrenheit) and return a real result (the temperature in Celsius). The formula for conversion is

Centigrade =  $($  Fahrenheit  $-$  32)  $*$   $(5/9)$ 

Write a function that converts a string passed as a parameter into a capitalised string. See page 46 for details on string manipulation)

 Write a function that returns the total number of seconds, calculated from a whole number of hours, minutes and seconds provided as 3 parameters.

Write your own random function RandomNumber that returns values in the range from 1 to the integer supplied as parameter. Tip: use the Maths library (see page 18)

Write a tables tester. The program chooses 2 random numbers and asks the user what is the product of these 2 numbers. If the user gets the answer wrong, the correct answer should be displayed. The program should ask 10 questions and then display a score out of 10 and a suitable message.

# **15. Error Handling**

When your program encounters an unexpected situation that prevents execution from taking place, for example a division by zero, a shortage of memory or an invalid parameter passed to a function, an error is raised. The program is interrupted and the following actions take place :

- The Number and Description fields of the Err object are initialized respectively with the number and description of the error.
- The call stack steps back function by function until it reaches the first active error handler.
- If an error handler is found, control is transferred to its first line. If not, control is returned to the system which displays a dialog box containing a description of the error.

The following code generates an error by dividing a number by 0. The error is detected and the program jumps to the errorhandler. A special object, called ERR contains the error number, description and other useful information.

```
Module Module1
     Sub Main()
         Dim a As Integer = 4
         Dim b As Integer = 0
         On Error GoTo errorhandler
        a = a / b Exit Sub
errorhandler:
         Console.WriteLine("An error has occured")
         Console.WriteLine(Err.Description)
         Console.ReadLine()
     End Sub
End Module
```
If you want VB.net to ignore errors (a very unwise thing to do) you can use the

On Error Resume Next

Which states that if an error is encountered, VB.net ignore it and goes onto the next statement.

```
Module Module1
     Sub Main()
         Dim a As Integer = 4
         Dim b As Integer = 0
         On Error Resume Next
        a = a / b Console.WriteLine("last line of the program")
         Console.ReadLine()
     End Sub
```
End Module

# **16. Using Text Files**

# **Accessing special Folders**

Locations of files can vary from machine to machine or user to user. The exact location of my Documents folder changes depending on who has logged on.

VB.net uses special system variables to hold the current users file locations, such as my documents, desktop, My Music, etc.

To get access the these variables, you must import the system.environment library.

NOTE: Not all locations are available due to system security

```
Option Explicit On
Imports System.Environment
Module Module1
     Dim mydocs As String
     Dim mymusic As String
     Dim myfavorites As String
     Sub main()
         mydocs = GetFolderPath(SpecialFolder.MyDocuments)
         mymusic = GetFolderPath(SpecialFolder.MyMusic)
         myfavorites = GetFolderPath(SpecialFolder.Favorites)
         Console.WriteLine(mydocs)
         Console.WriteLine(mymusic)
         Console.WriteLine(myfavorites)
         Console.ReadLine()
     End Sub
End Module
```
## **Using folders**

To access sub-directories, concatenate the system folder path with the folder path and/or file name:

```
Option Explicit On
Imports System.Environment
Module Module1
     Dim mydocs As String
     Dim myfiles As String
     Sub main()
         mydocs = GetFolderPath(SpecialFolder.MyDocuments)
         myfiles = mydocs & "\textfiles"
         Console.WriteLine(myfiles)
         Console.ReadLine()
     End Sub
End Module
```
#### **Files using Channels**

The FILEOPEN command opens a file for input or output. It used the concept of having a filenumber to link the program to the physical file.

## **Reading Files (Input)**

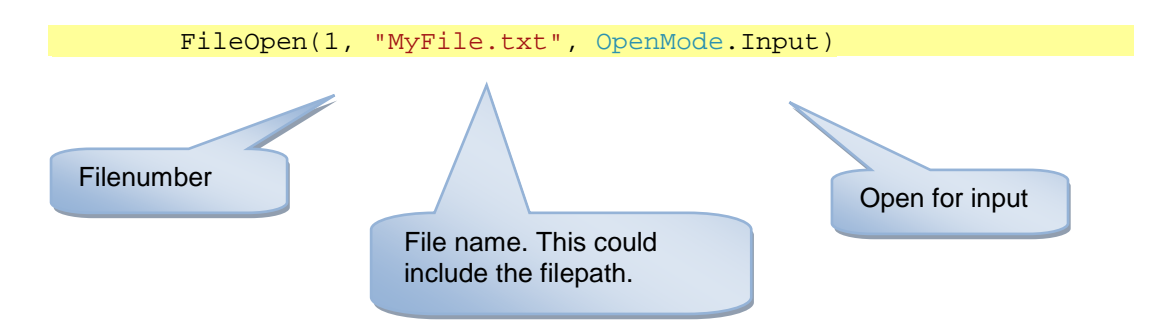

## **Reading a line of text**

To read a line of text from the opened file

Close filenumber 1

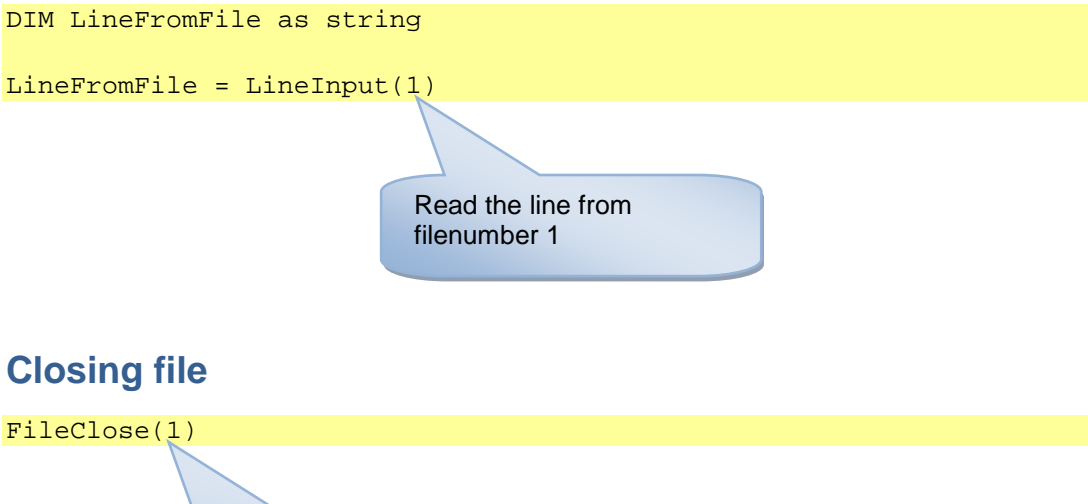

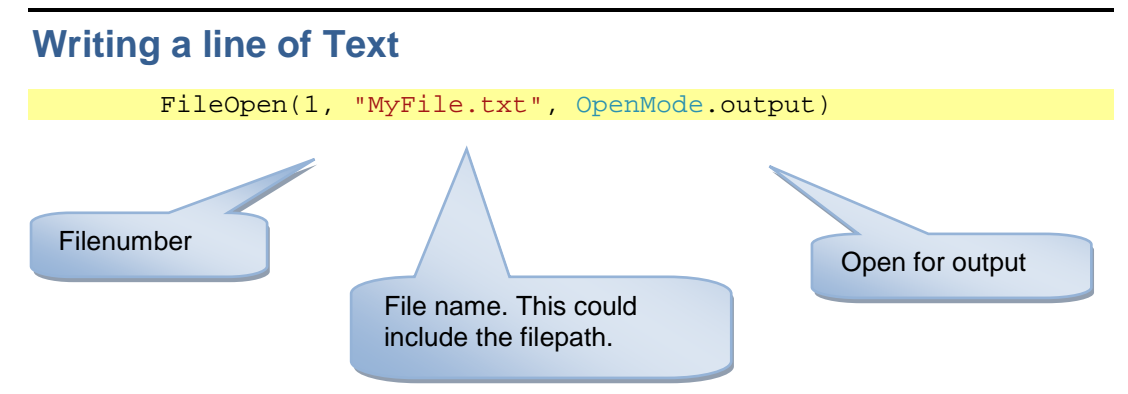

### **Printing a line of text**

The PrintLine writes a string to a text file opened with a filenumber.

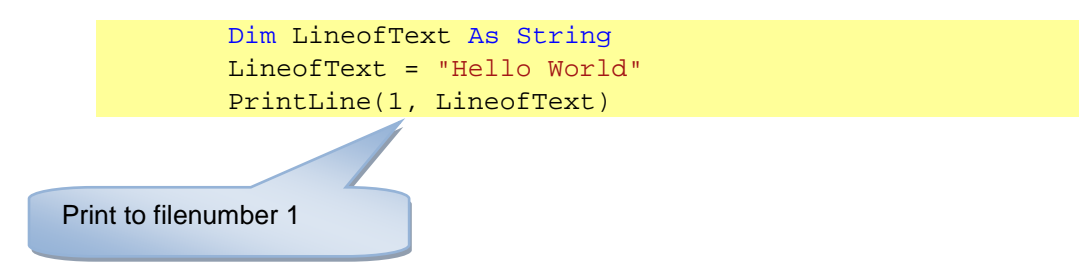

The above code will produce the following text file:

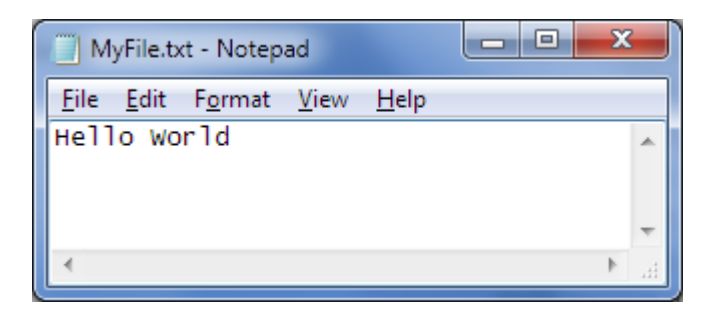

### **Writing a line of text**

The Writeline writes to a textfile opened with a filenumber BUT the string is enclosed in quotes

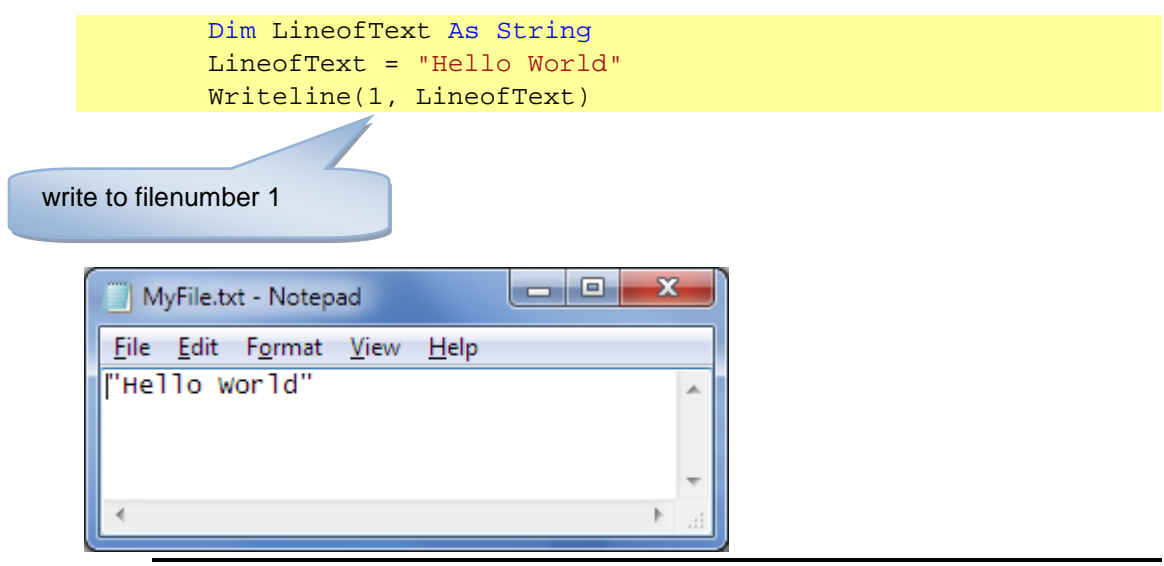

**Using Text Files** 75

## **Creating CSV files with WRITELINE**

The comma-separated values (CSV) file format is a file formats used to store tabular data in which numbers and text are stored in plain textual form that can be read in a text editor, spreadsheet or Database.

Lines in the text file represent rows of a table, and commas in a line separate what are fields in the tables row.

The following example used the WriteLine statement to create a CSV file with 3 variables:

```
 Sub Main()
     Dim Field1 As String
     Dim Field2 As Integer
     Dim field3 As Double
     Field1 = "Some Text"
    field2 = 7field3 = 42.7 FileOpen(1, "S:\MyFile.txt", OpenMode.Output)
     Filesystem.WriteLine(1, Field1, field2, field3)
     FileClose(1)
 End Sub
```
If writeline displays the contents on the console rather than writing out to file, use filesystem.writeline. This forces the output to the file.

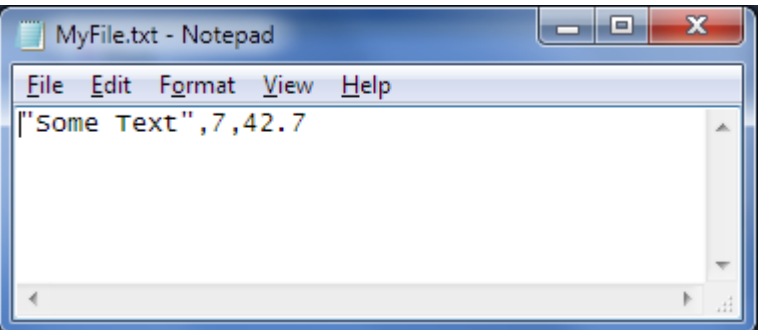

**NOTE**: Strings are enclosed in quotes, numbers are not enclosed in quotes

For other ways of manipulating CSV files, see page 82

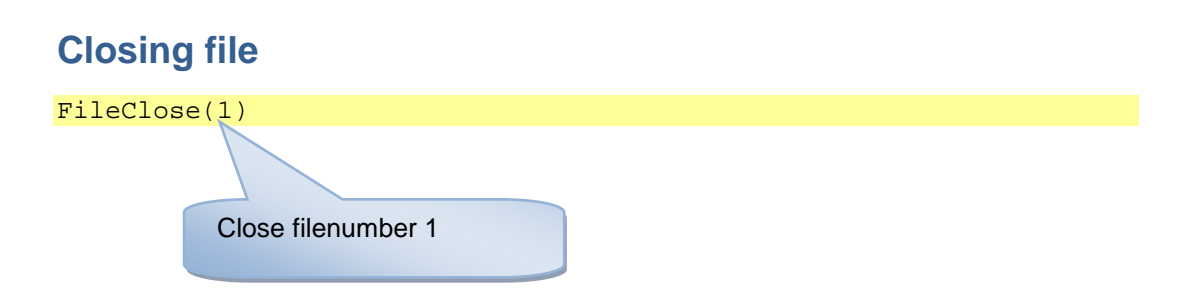

#### **StreamWriter with text files**

Two objects StreamReader and StreamWriter are used to read and write data in a text file.

Both of these commands are stored in the System.IO library, so you will need to import it into your programme. The following line needs to be added B System.IO by adding **before** the Module definition

Imports System.IO

```
Option Explicit On 
Imports System.IO 
Imports System.Environment
Module Write
'create a variable to write a stream of characters to a text file
     Dim CurrentFileWriter As StreamWriter
     Sub Main()
         Dim FileName, TextString As String
         Dim Count As Integer
        FileName = GetFolderPath(SpecialFolder.MyDocuments) & "text.txt"
         CurrentFileWriter = New StreamWriter(FileName) 
         Console.WriteLine("File being created")
         CurrentFileWriter.WriteLine("File ceated on " & Now())
         For Count = 1 To 5
            TextString = Rnd() * 100 Console.WriteLine("Random number " & Count & " is " & 
TextString)
             CurrentFileWriter.WriteLine("Random number " & Count & " is " & 
TextString)
         Next
         CurrentFileWriter.Close() ' close file
         Console.WriteLine("File saved")
         Console.ReadLine()
     End Sub
```
End Module

#### **StreamReader with text files**

The StreamReader can either read the contents of the whole file into a variable, or read one line at a time.

.ReadToEnd reads the entire file into a variable .ReadLine reads a single line (up to the CR code)

```
Option Explicit On used
Imports System.IO 
Imports System.Environment
Module Module1
     Dim CurrentFileReader As StreamReader
     Sub Main()
         Dim FileName, TextString As String
         TextString = ""
        FileName = GetFolderPath(SpecialFolder.MyDocuments) & "text.txt"
         CurrentFileReader = New StreamReader(FileName) 'opens the file
         If File.Exists(FileName) Then
             TextString = CurrentFileReader.ReadToEnd
         Else
             Console.WriteLine("File does not exist")
         End If
         CurrentFileReader.Close() ' close file
         Console.WriteLine(TextString)
         Console.ReadLine()
     End Sub
```
**Reading lines from a Text File**

Add examples

End Module

# **17. Binary Files**

Writing data as strings of text files is OK, but it would be more useful to write data structures (such as records) to a file.

If you have create your own data type (see page 42) you can write these data types to a binary file. The program knows the structure of the data type and writes records to the file or reads them in from file.

With a binary file, you can:

- Create a binary file (see page 79)
- Write user data types to a file (see page 80)
- Append (add to the end) of a binary file (see page 81)
- Read a file of data types from file (see page 80)

All the commands are stored in the System.IO library, so you will need to import it into your programme. The following line needs to be added B System.IO by adding **before** the Module definition

Imports System.IO

Following examples this user defined data type:

```
 Structure TBook
     Dim ISBN As String
     Dim Title As String
     Dim Price As Decimal
     Dim YearOfPublication As Integer
 End Structure
 Dim books(10) As TBook
```
## **Creating Binary Files**

```
 Sub CreateNewbookFile()
         Dim CurrentFile As FileStream
         Dim answer As Char
         If File.Exists(filename) Then
             Console.WriteLine("File already exists. Are you sure 
you want to create a new file? Y/N")
             answer = Console.ReadLine().ToUpper
             If answer = "Y" Then
                  CurrentFile = New FileStream(filename, 
FileMode.Create)
                  Console.WriteLine("File created")
             End If
         Else
             CurrentFile = New FileStream(filename, 
FileMode.CreateNew)
             Console.WriteLine("File created")
         End If
         Console.ReadLine()
     End Sub
```
#### **Writing Binary Files**

```
 Sub writebooks()
     Dim CurrentFile As FileStream
     Dim CurrentFileWriter As BinaryWriter
     Dim index As Integer
     CurrentFile = New FileStream(FileName, FileMode.Create)
     CurrentFileWriter = New BinaryWriter(CurrentFile)
     For index = 0 To BookCount
         CurrentFileWriter.Write(books(index).ISBN)
         CurrentFileWriter.Write(books(index).title)
         CurrentFileWriter.Write(books(index).price)
         CurrentFileWriter.Write(books(index).YearOfPublication)
     Next
     CurrentFile.Close()
     CurrentFileWriter.Close()
     Console.WriteLine("Books written to file")
     Console.ReadLine()
 End Sub
```
### **Reading Binary Files**

```
 Sub Readbooks()
         Dim CurrentFile As FileStream
         Dim CurrentFileReader As BinaryReader
         Dim index As Integer
         CurrentFile = New FileStream(filename, FileMode.Open)
         CurrentFileReader = New BinaryReader(CurrentFile)
        index = 0 Do While CurrentFile.Position < CurrentFile.Length
             books(index).ISBN = CurrentfileReader.readstring
             books(index).title = CurrentFileReader.ReadString
             books(index).price = CurrentFileReader.ReadDecimal
             books(index).YearOfPublication = 
CurrentFileReader.ReadInt32
            index = index + 1 Loop
         BookCount = index - 1
         CurrentFile.Close()
         CurrentFileReader.Close()
         Console.WriteLine(index & "Books read from file")
         Console.ReadLine()
     End Sub
```
#### **Appending to a Binary File**

```
 Sub AppendBook()
      Dim CurrentFile As FileStream
      Dim CurrentFileWriter As BinaryWriter
      Dim index As Integer
      Dim answer As Char
      CurrentFile = New FileStream(filename, FileMode.Append)
      CurrentFileWriter = New BinaryWriter(CurrentFile)
      Do
          Console.WriteLine("Enter the book's details")
          Console.Write("ISBN :")
          books(index).ISBN = Console.ReadLine()
          Console.Write("Title :")
          books(index).title = Console.ReadLine()
          Console.Write("Price :")
          books(index).price = Console.ReadLine()
          Console.Write("Year of Publication :")
          books(index).YearOfPublication = Console.ReadLine()
          CurrentFileWriter.Write(books(index).ISBN)
          CurrentFileWriter.Write(books(index).title)
          CurrentFileWriter.Write(books(index).price)
          CurrentFileWriter.Write(books(index).YearOfPublication)
          Console.WriteLine("Add another book? Y/N")
          answer = Console.ReadLine().ToUpper
         index = index + 1Loop Until (answer = "N" Or index > 10)
      BookCount = index - 1
      CurrentFile.Close()
      CurrentFileWriter.Close()
      Console.WriteLine("Books written to file")
      Console.ReadLine()
  End Sub
```
# **18. CSV Files**

```
Module Module1
```

```
 Sub Main()
     Dim textstring As String
     Dim midstring As String
     textstring = "This is a text string"
    midstring = Mid(textstring, 6, 2) Console.WriteLine(midstring)
     Console.ReadLine()
 End Sub
 Sub ReadCSVFileToArray()
     Dim strfilename As String
    Dim num rows As Long
     Dim num_cols As Long
     Dim x As Integer
     Dim y As Integer
     Dim strarray(1, 1) As String
     ' Load the file.
     strfilename = "test.csv"
     'Check if file exist
     If File.Exists(strfilename) Then
         Dim tmpstream As StreamReader = File.OpenText(strfilename)
         Dim strlines() As String
         Dim strline() As String
         'Load content of file to strLines array
         strlines = tmpstream.ReadToEnd().Split(Environment.NewLine)
         ' Redimension the array.
        num rows = UBound(strlines)
         strline = strlines(0).Split(",")
        num cols = UBound(strline)
         ReDim strarray(num_rows, num_cols)
         ' Copy the data into the array.
        For x = 0 To num rows
            strip = strlines(x).Split(",")For y = 0 To num_cols
                strarray(x, y) = strline(y) Next
         Next
     End If
 End Sub
```
#### End Module

# **19. Summary of VB Functions**

# **Date/Time Functions**

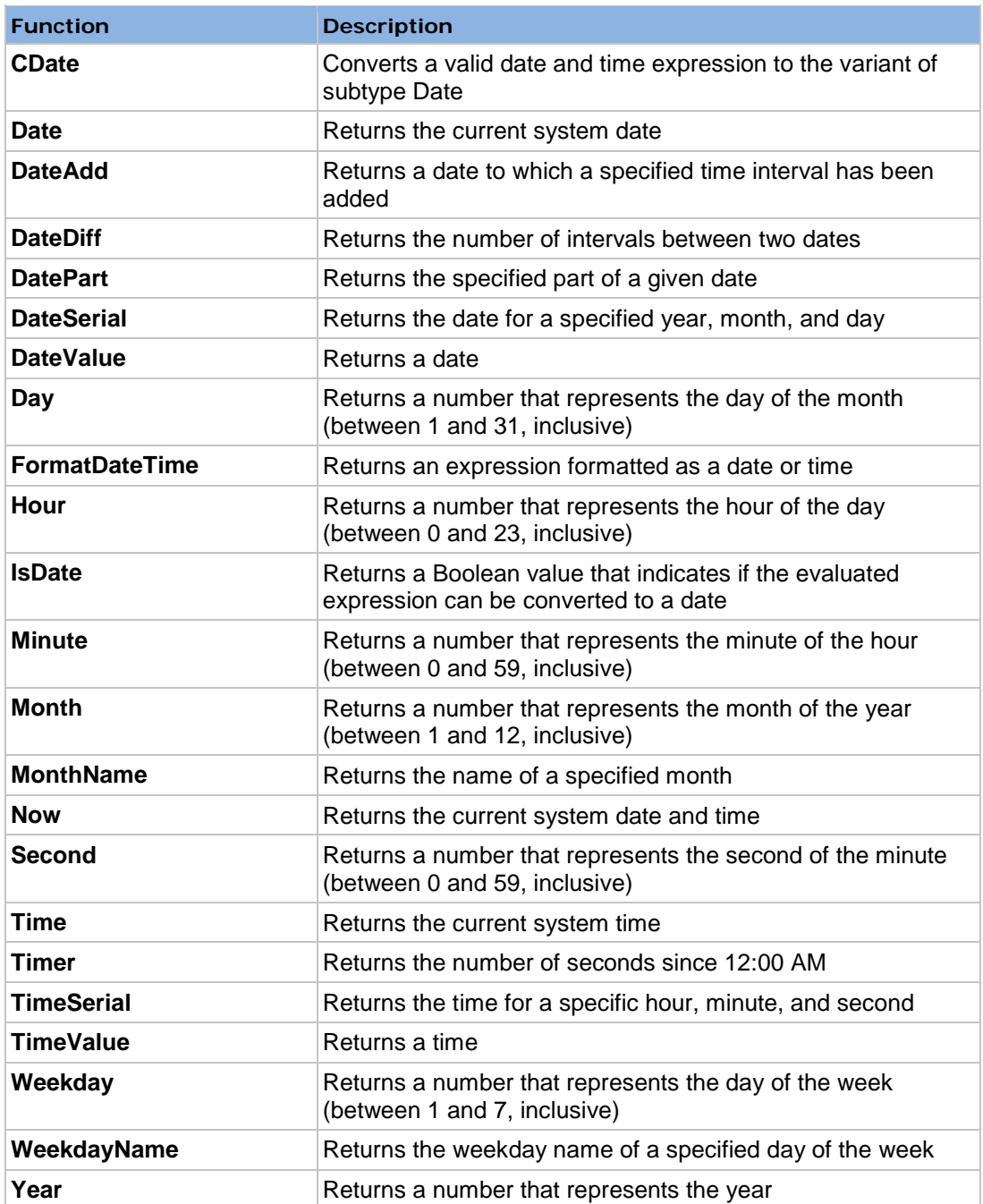

# **Conversion Functions**

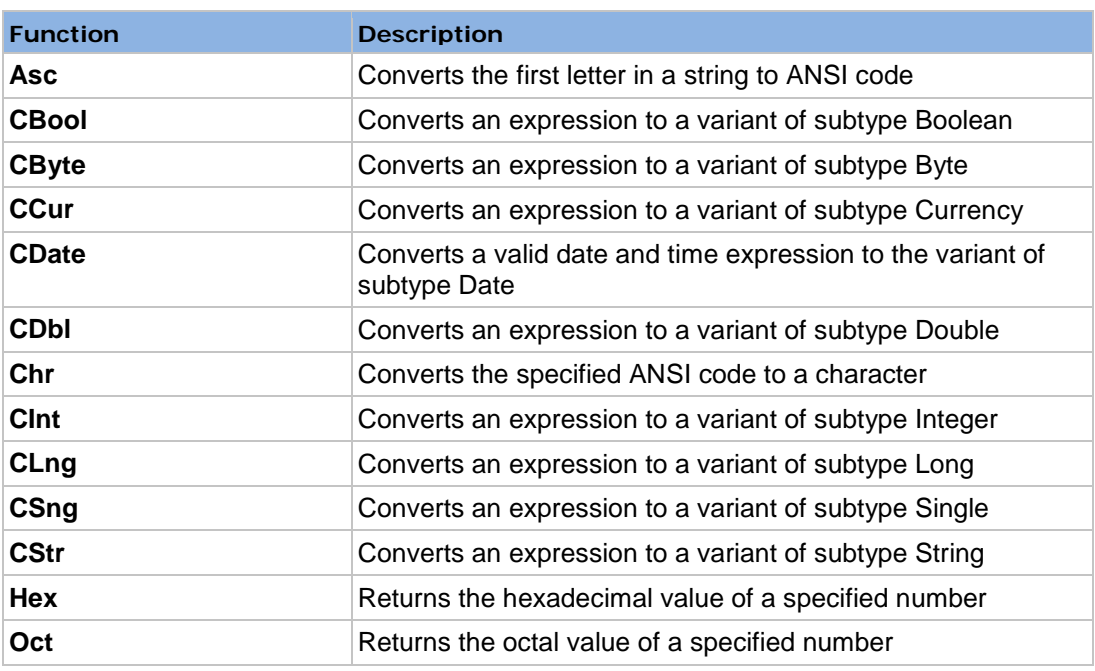

# **Format Functions**

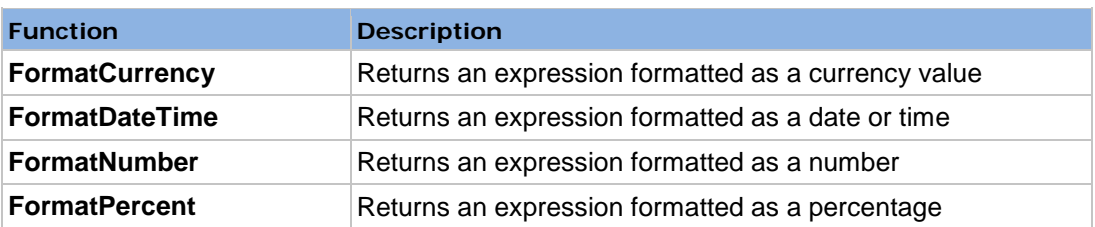

## **Math Functions**

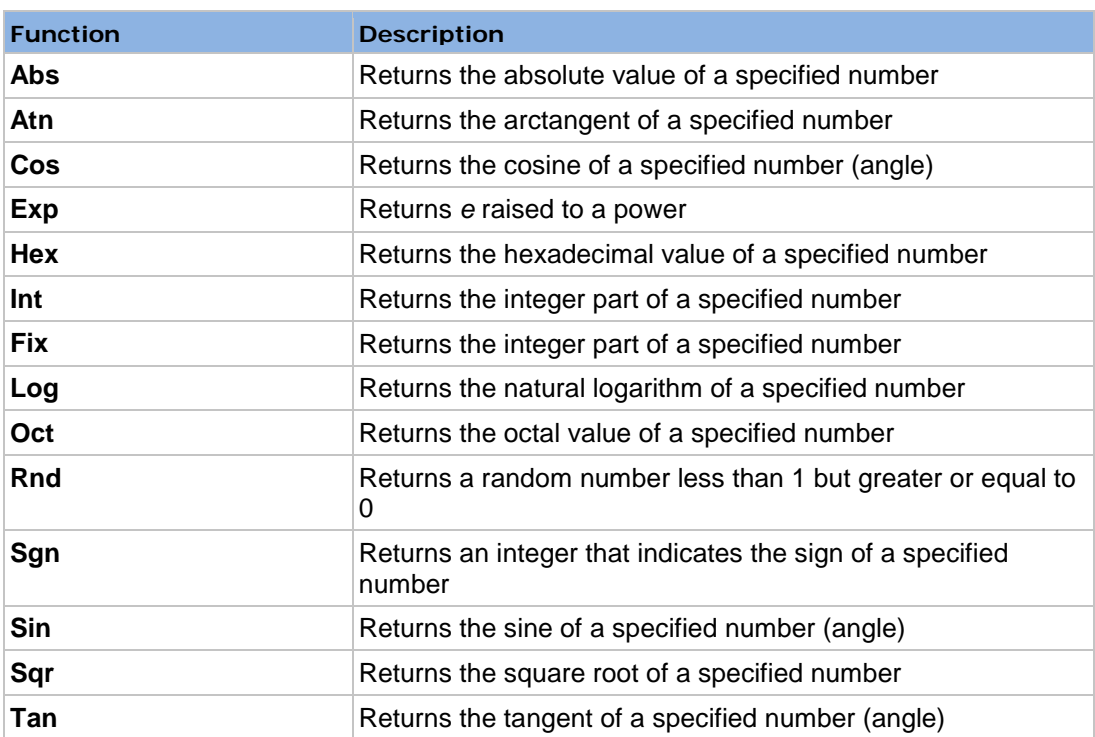

# **Array Functions**

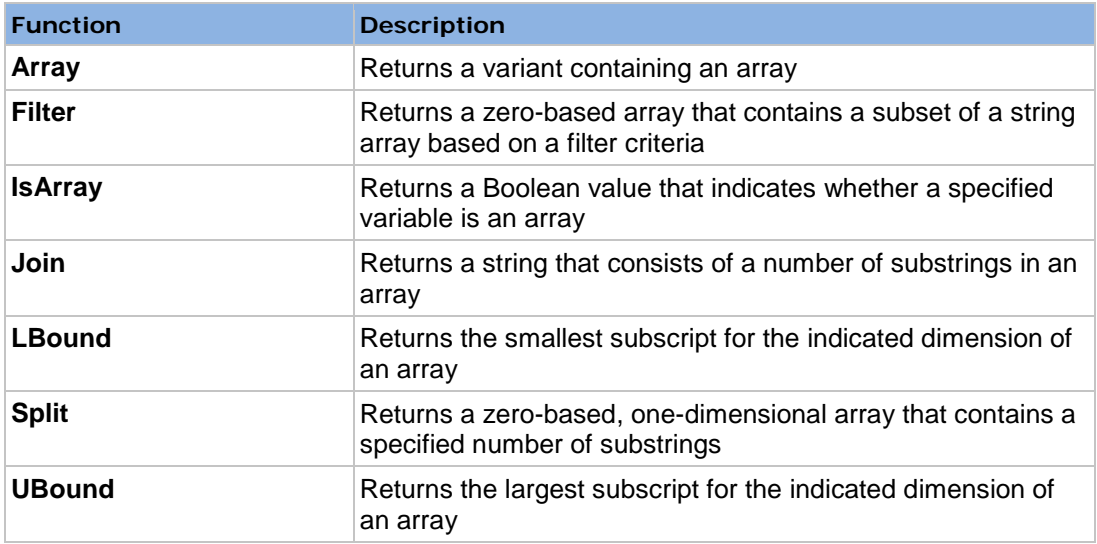

# **String Functions**

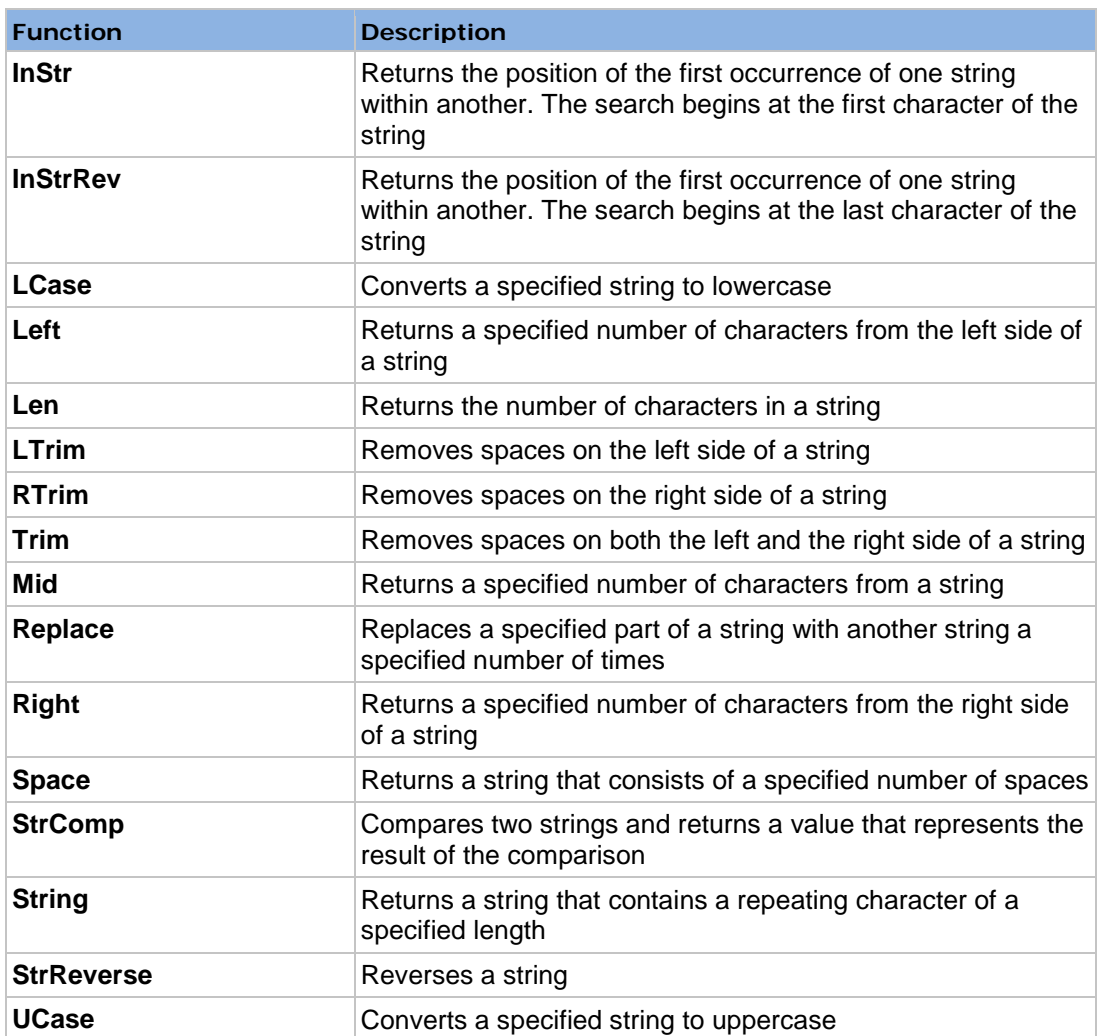

# **Other Functions**

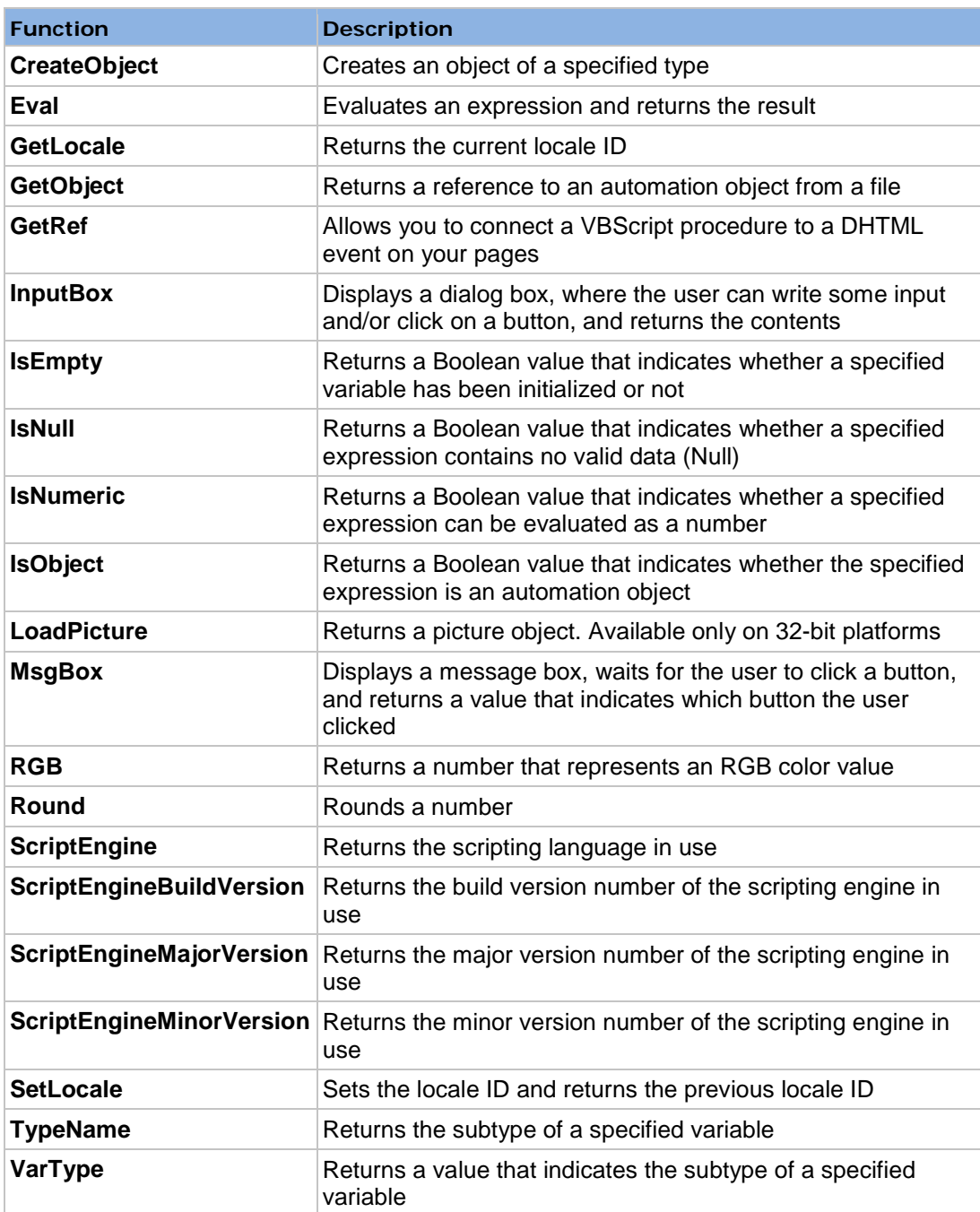

## **Formatting Symbols**

The Format function converts a value to a text string and gives you control over the string's appearance. For example, you can specify the number of decimal places for a numeric value, leading or trailing zeros, currency formats, and portions of the date.

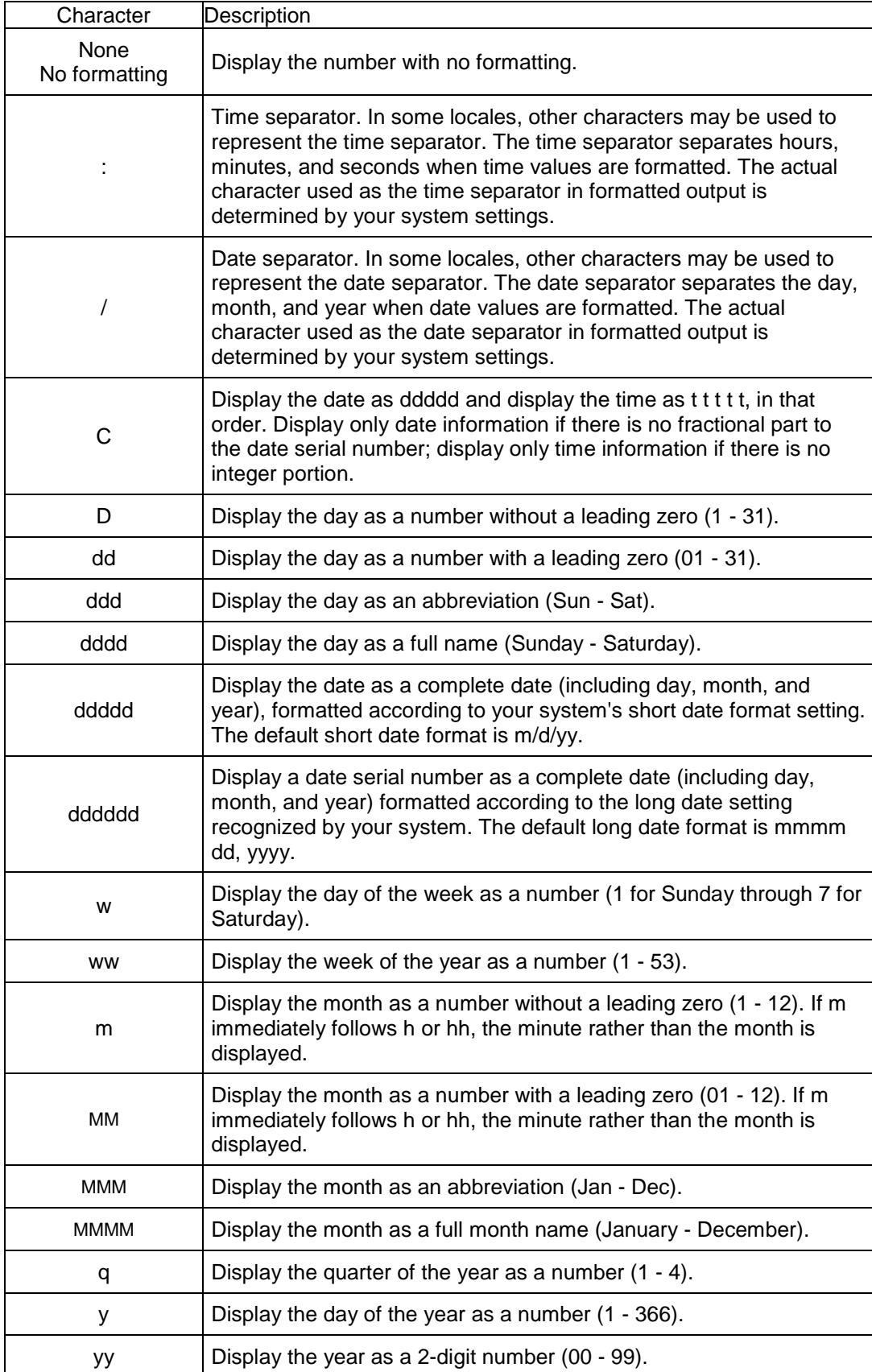

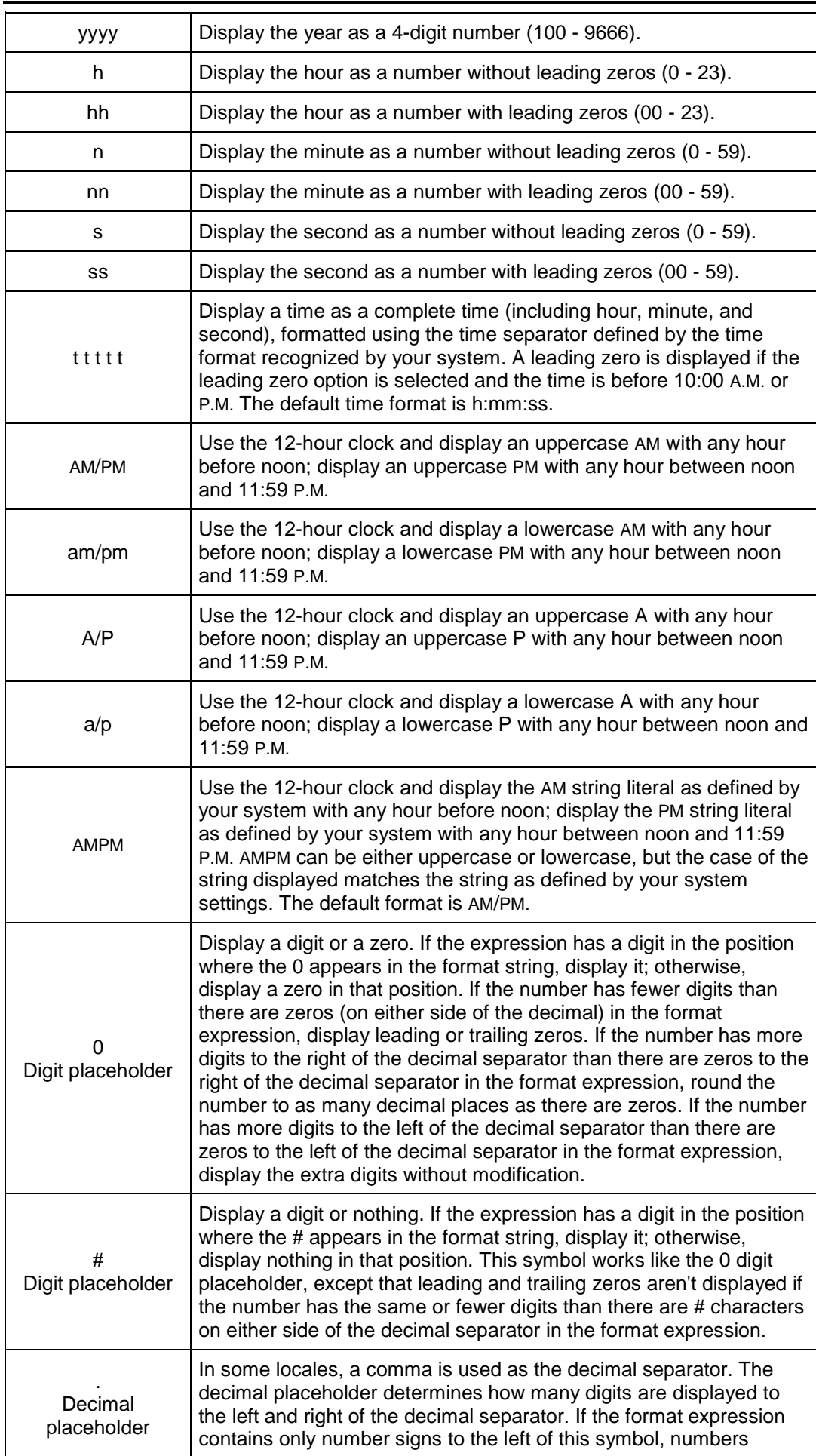

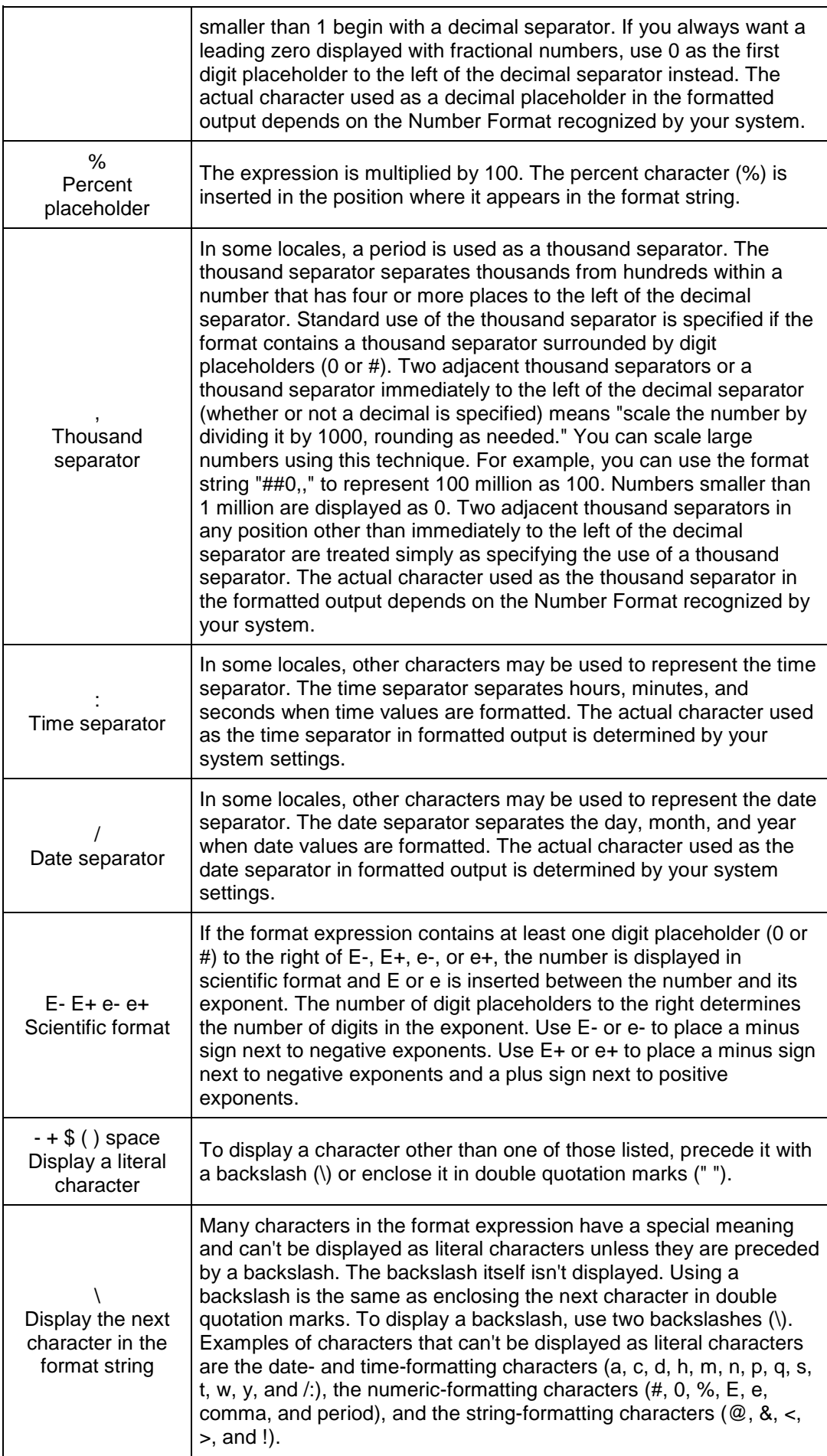

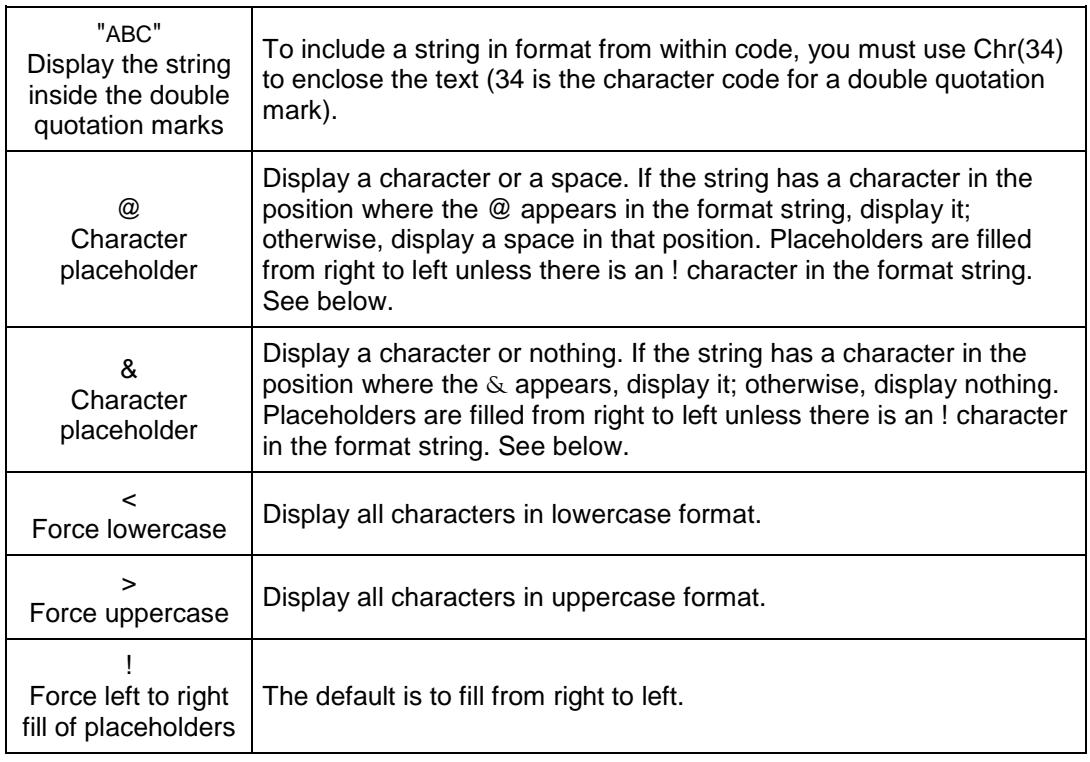

## **Named Formats**

Visual Basic provides several standard formats to use with the Format function. Instead of using symbols, you specify these formats by name in the format argument of the Format function. Always enclose the format name in double quotation marks (""). The following table lists the format names you can use.

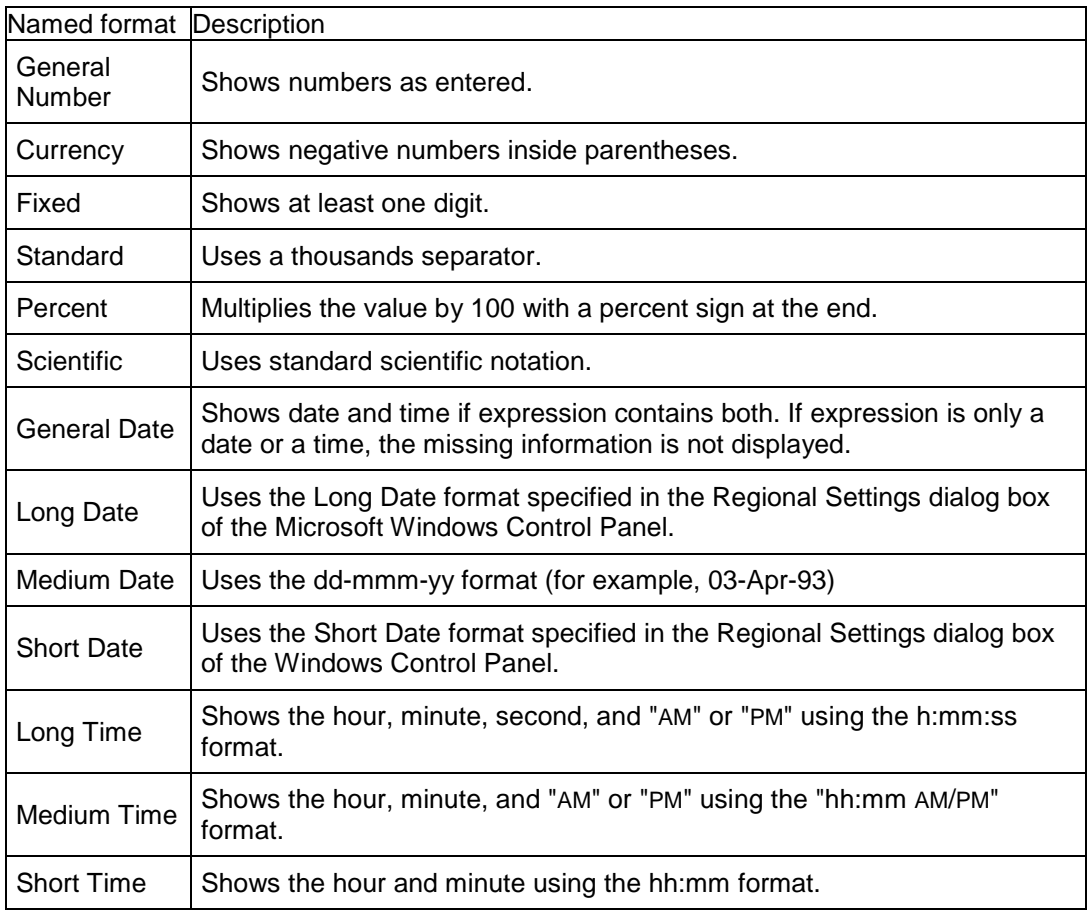

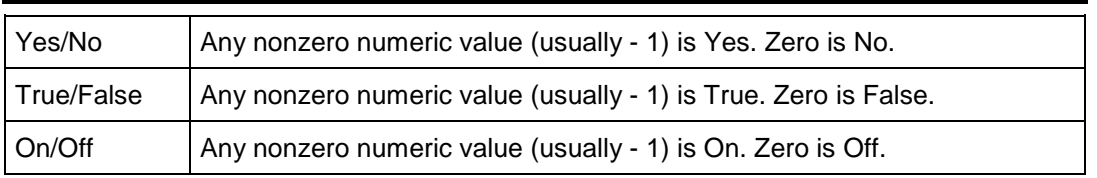